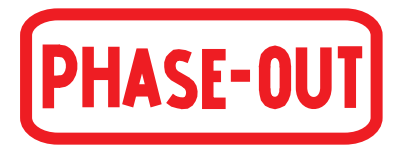

**Руководство по конфигурированию FOUNDATION™ Fieldbus** 

# **Преобразователь температуры, модель Т53.10 с поддержкой FOUNDATION™ Fieldbus и PROFIBUS® PA**

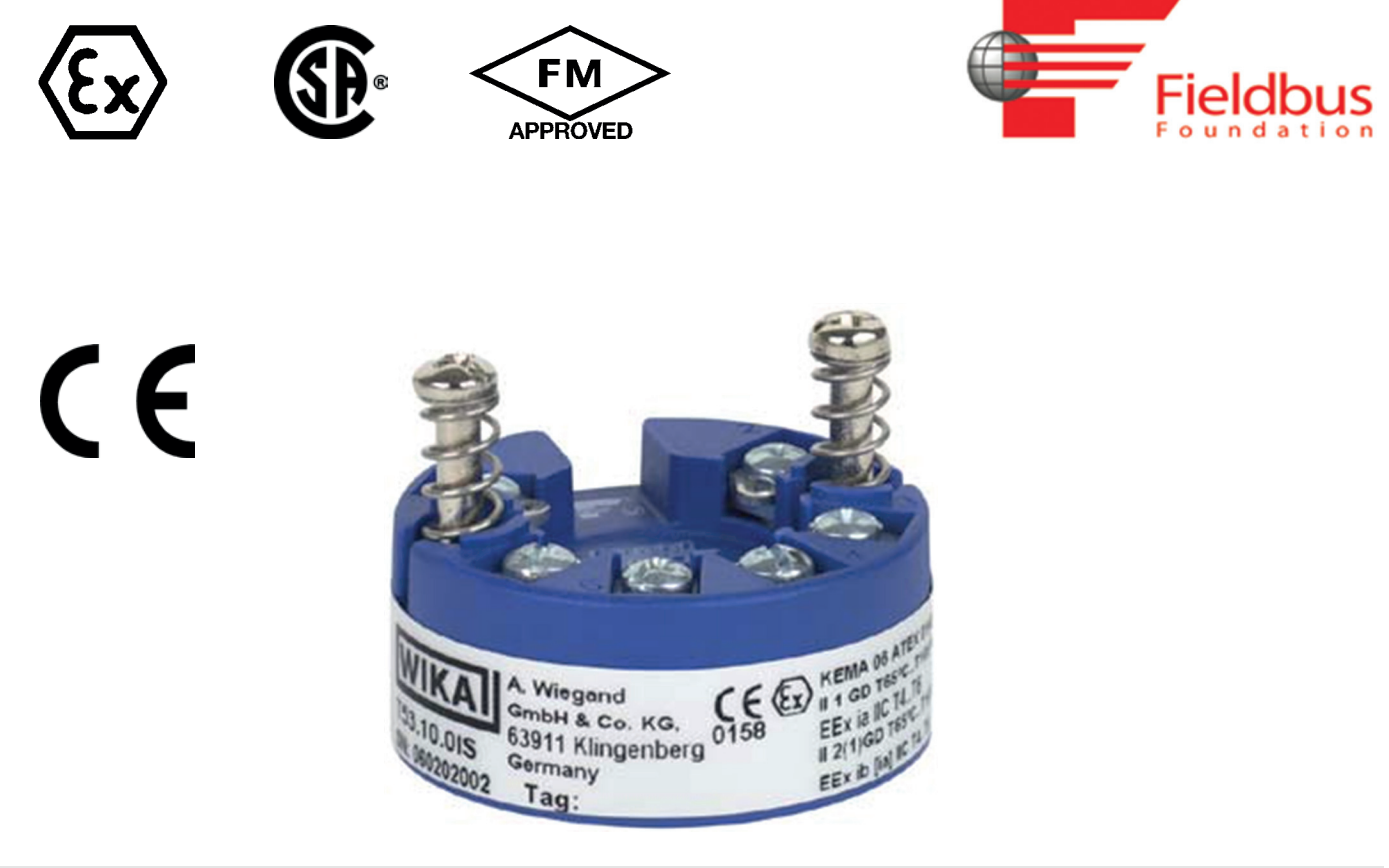

**Преобразователь температуры Fieldbus, модель T53.10**

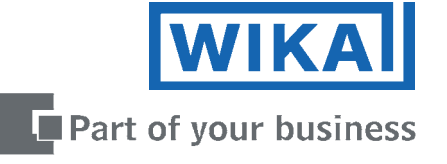

## **СОДЕРЖАНИЕ**

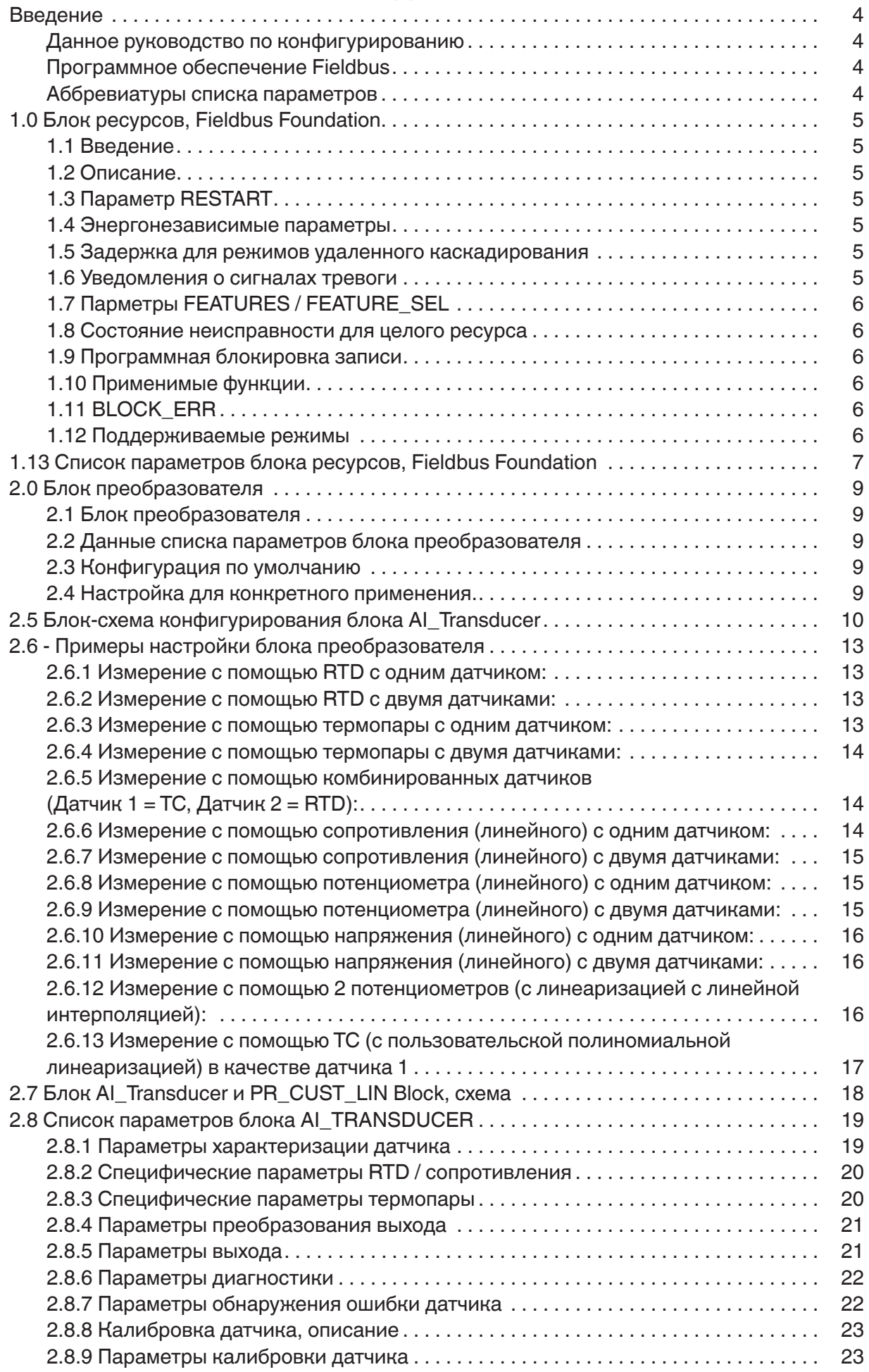

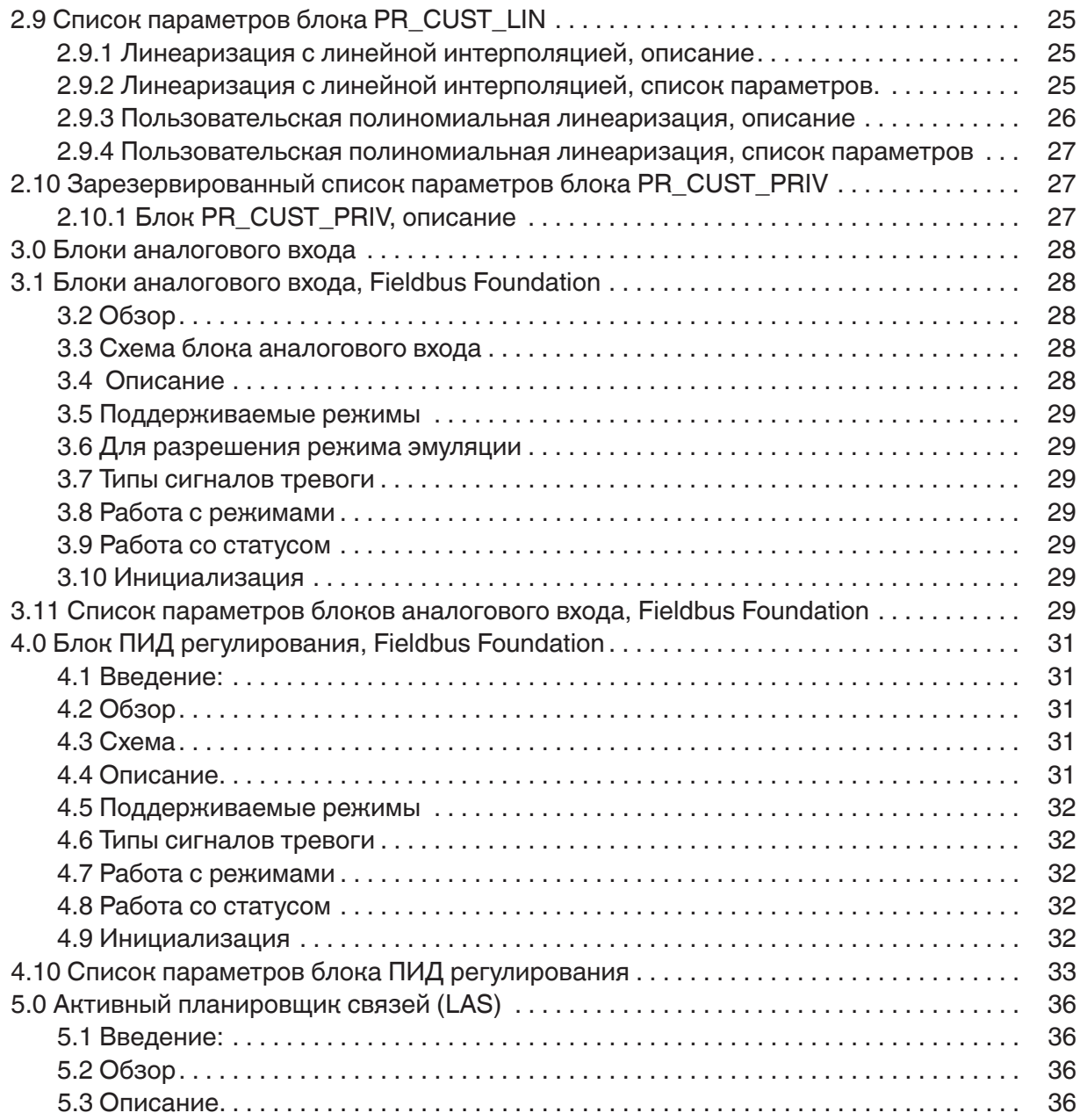

#### Введение

Данное руководство по конфигурированию

содержит необходимую информацию для конфигурирования преобразователя температуры Т53 через главную систему с помощью прикладного программного обеспечения для Foundation<sup>™</sup> Fieldbus или Profibus® РА. Функция автоматического переключения модулей обеспечивает автоматическое переключение на необходимый протокол.

Программное обеспечение Fieldbus

разработано WIKA в соответствии со спецификациями Fieldbus Foundation и PROFIBUS Nutzerorganisation.

Файлы Foundation™ Fieldbus следующие:

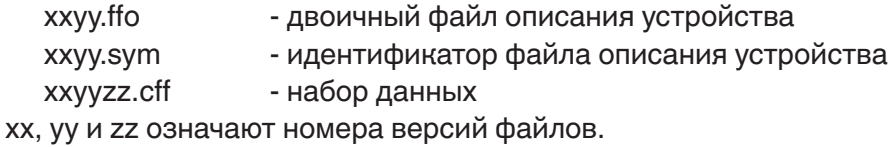

Данные файлы также можно загрузить с домашней страницы по адресу www.wika.de. Пожалуйста, следуйте указаниям к прикладному программному обеспечению при установке файлов.

Аббревиатуры списка параметров

В колонке Хранение (Store):

SRC = статический счетчик изменений; N = Нет; D = Динамический;

Cst = Постоянный. Данный параметр не изменяется в приборе

В колонке RO / R/W:

 $RO =$  Только чтение; R /W = Чтение/Запись; \* = Комбинированный режим RO и R/W; \*\* = Неважно

### **1.0 Блок ресурсов, Fieldbus Foundation**

#### 1.1 Введение

Блок ресурсов используется для определения уникальных характеристик функционального блока аппаратного обеспечения. Он содержит название производителя, имя устройства, DD и состояние блока, а также подробную информацию об аппаратном обеспечении. Он также указывает объем ресурсов (память и загрузка ЦПУ), доступных для управления прибором.

#### 1.2 Описание

Данный блок содержит специфические данные об аппаратном обеспечении, которые связаны с ресурсами. Все данные моделируются в контролируемом пространстве, поэтому внешние входы в данный блок не требуются.

"Набор" данного параметра предполагает минимум, требуемый для приложения функционального блока, связанного с ресурсом, в котором он находится. Некоторые параметры, которые должны быть в данном наборе, такие как данные калибровки и температура окружающей среды, в большей мере являются частью соответствующих блоков преобразователя. "Режим" используется для управления основными состояниями ресурса. Режим O/S останавливает выполнение всех функциональных блоков. Текущий режим функциональных блоков может изменяться на O/S (выключен), но целевой режим остается неизменным. Автоматический режим обеспечивает нормальный режим ресурса. IMan показывает, что ресурс инициализируется или загружает программное обеспечение. Параметры MANUFAC\_ID, DEV\_TYPE, DEV\_ REV, DD\_REV и DD\_RESOURCE требуются для идентификации и установления местонахождения DD, чтобы Главная Служба Описания Прибора могла выбрать нужную библиотеку DD для конкретного ресурса. Параметр HARD\_TYPES имеет битовую последовательность только для чтения, которая указывает типы аппаратного обеспечения, доступные для ресурса. Если блок В/В сконфигурирован так, что требуется тип аппаратного обеспечения, которое не доступно, возникнет сигнал тревоги блока и ошибка конфигурирования. Параметр RS\_STATE отображает рабочее состояние приложения функционального блока для ресурса, содержащего данный блок.

#### 1.3 Параметр RESTART

Параметр RESTART позволяет выполнять некоторые типы инициализации ресурса. Они следующие:

1 - Пуск: является пассивным состоянием параметра

2 - Перезапуск ресурса: предназначен для устранения проблем, например, связанных с ресурсом управления памятью.

3 - Перезапуск со значениями по умолчанию: предназначен для стирания конфигурации их памяти, действует аналогично заводской инициализации.

4 - Перезапуск процессора: обеспечивает вариант нажатия кнопки сброса процессора, связанного с ресурсом. Данный параметр не виден, поскольку он становится 1 сразу после записи.

#### 1.4 Энергонезависимые параметры

Все энергонезависимые параметры хранятся в ЭСППЗУ и используются при повторном пуске устройства.

#### 1.5 Задержка для режимов удаленного каскадирования

SHED\_RCAS и SHED\_ROUT устанавливают предельный интервал времени, в течение которого не определяется потеря коммуникации с удаленным устройством. Данные постоянные используются всеми функциональными блоками, поддерживающими режим удаленного каскадирования. Эффект задержки описан в разделе Расчет режима. Сброс из RCAS/ROUT не происходит при установленных на ноль SHED\_RCAS или SHED\_ ROUT.

#### 1.6 Уведомление о сигналах тревоге

Значение параметра MAX\_NOTIFY представляет собой максимальное число отчетов о сигналах тревоги, которое данный ресурс передавал без квитирования, соответствует объему буфера, доступного для аварийных сообщений. Для управления заполнением буфера сообщениями о сигналах тревоги пользователь может установить значение, меньшее данного, путем задания значения параметра LIM\_NOTIFY. Если LIM\_NOTIFY установлен на ноль, сообщения о сигналах тревоги не выводятся. Параметр CONFIRM\_ TIME представляет собой интервал времени, в течение которого ресурс ожидает квитирование отчета до момента повторного запроса. Если CONFIRM\_TIME = 0, повторные попытки не предпринимаются.

#### 1.7 Параметры FEATURES / FEATURE\_SEL

Последовательности FEATURES и FEATURE SEL дополнительно определяют поведение ресурса. Первая определяет доступные функции и имеет статус "только для чтения". Вторая используется для активации доступной функции путем конфигурирования. Если бит в FEATURE SEL установлен отлично от FEATURES, возникнет сигнал тревоги блока и ошибка конфигурирования. Устройство поддерживает следующие функции: отчеты, состояние неисправности, блокировка записи ПО.

#### 1.8 Состояние неисправности для целого ресурса

Если пользователь устанавливается параметр SET\_FSTATE, параметр FAULT\_STATE будет отображаться активным, что приведет к немедленному переходу всех выходных функциональных блоков ресурса в состояние, выбранное пользователем опцией Тип В/В. Это состояние может быть сброшено установкой параметра CLR\_FSTATE. Установка и очистка параметров не отображаются, поскольку они меняются мгновенно.

#### 1.9 Программная блокировка записи

Параметр WRITE LOCK, если задан, предотвращает внесение любых внешних изменений в постоянную или энергонезависимую базу данных в приложении функционального блока ресурса. Соединения блока и результаты вычислений будут производиться автоматически, но конфигурирование будет заблокировано. Это делается установкой или стиранием соответствующего значения параметра WRITE LOCK. Очистка WRITE LOCK приведет к возникновению дискретного сигнала тревоги WRITE ALM с приоритетом WRITE PRI. Установка WRITE LOCK устраняет сигнал тревоги, если таковой имеется. Перед установкой параметра WRITE LOCK в состояние Locked необходимо выбрать опцию "Soft Write lock supported" в FEATURE\_SEL.

#### 1.10 Применимые функции

Параметр CYCLE\_TYPE представляет собой последовательность битов, определяющую типы циклов, которые может выполнять ресурс. CYCLE\_SEL позволяет конфигуратору выбрать один из них. Если CYCLE SEL содержит более одного бита или последовательность битов не установлена в CYCLE TYPE, в результате возникнет сигнал тревоги и ошибка конфигурирования. MIN CYCLE Т является устанавливаемым производителем минимальным интервалом времени для выполнения цикла. Он устанавливает нижний предел в график ресурса.

MEMORY SIZE устанавливает размер ресурса в кБ для конфигурирования функциональных блоков. Параметр FREE SPACE отображает процент доступного объема конфигурационной памяти. FREE TIME показывает приблизительный процент времени, в течение которого ресурс обрабатывал новые функциональные блоки, если они должны были конфигурироваться.

#### 1.11 BLOCK ERR

**BLOCK ERR блока ресурса отображает следующие причины:** 

Device Fault State Set (установка статуса неисправности устройства) – Когда FAULT STATE активен.

Simulate Active (эмуляция активна) - Когда перемычка Simulate находится в положении ON.

Out of Service (выключен) – Когда блок находится в режиме O/S.

1.12 Поддерживаемые режимы

O/S. IMAN и AUTO

# 1.13 Список параметров блока ресурсов, Fieldbus Foundation

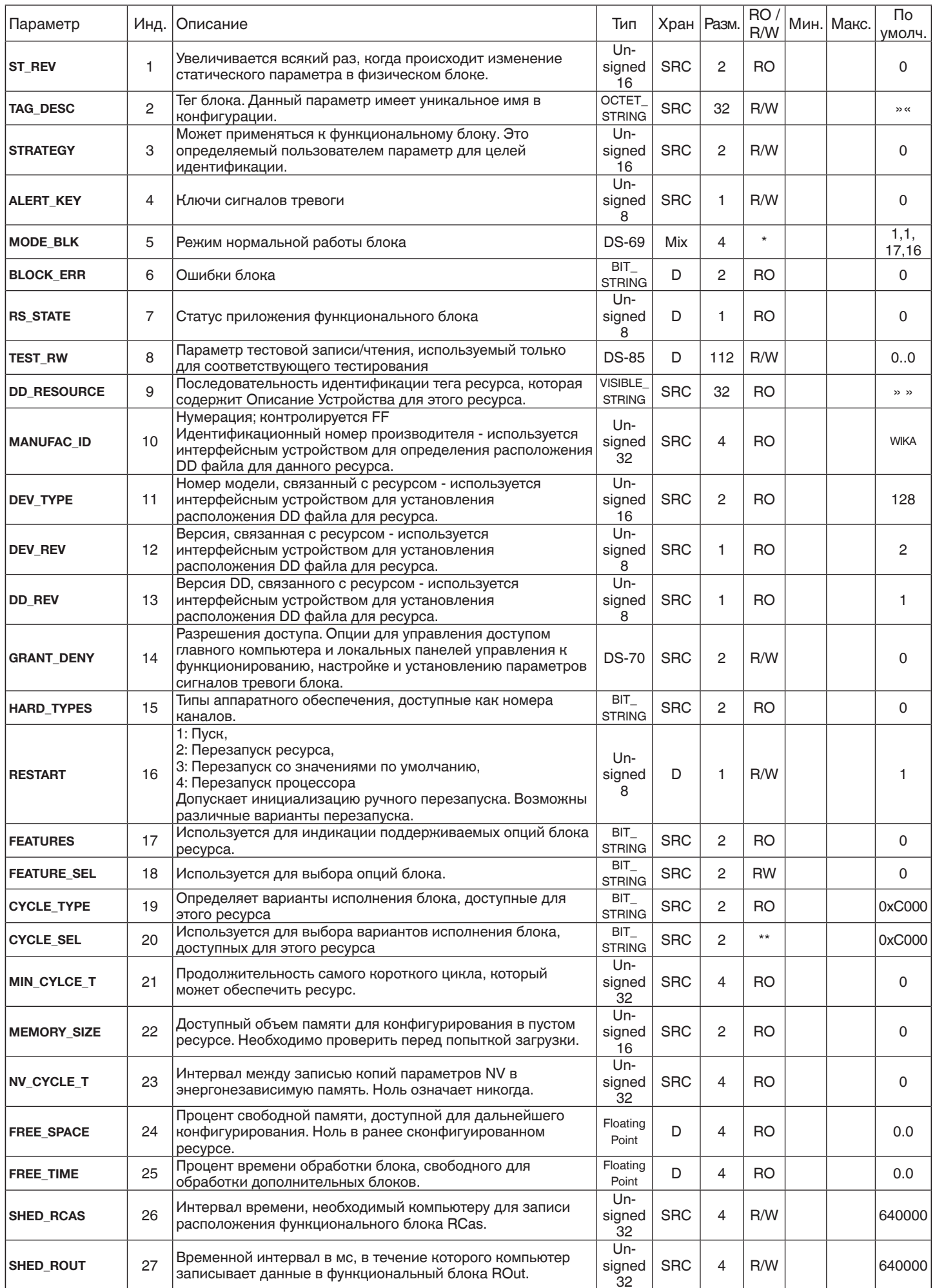

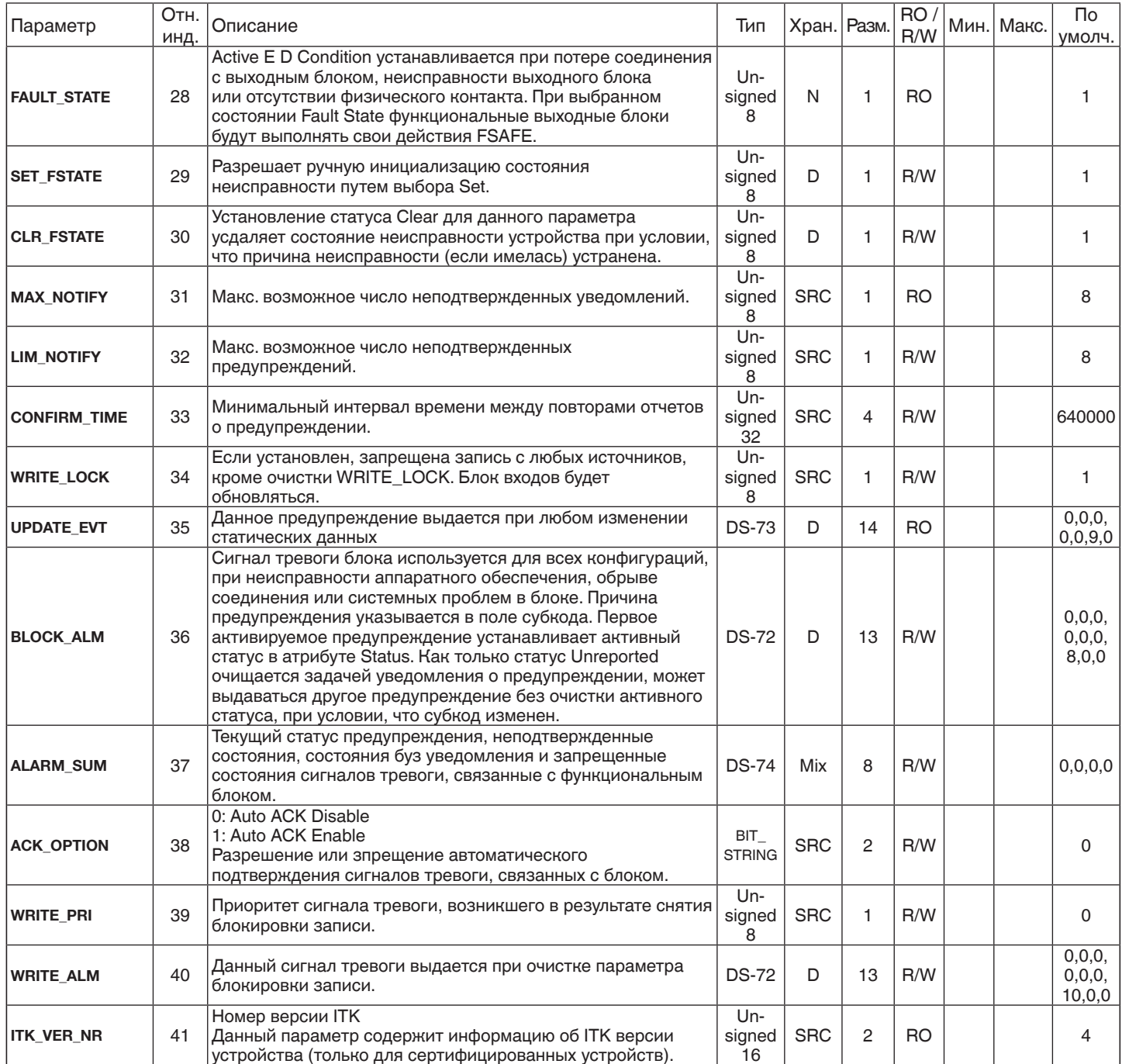

## **2.0 Блок преобразователя**

#### 2.1 Блок преобразователя

Содержит все служебные параметры, определяющие режим работы преобразователя в T53. В блоке преобразователя производится выбор, например, типа входа, единиц измерения, определение двойной функциональности при использовании двух входов и т.д.

Блок преобразователя в T53 позволяет пользователю выбирать большое число интеллектуальных функций. Поэтому конфигурирование преобразователя должно выполняться с максимальной осторожностью.

2.2 Данные в списке параметров блока преобразователя сгруппированы следующим образом:

#### 2.8 Блок AI\_TRANSDUCER

- 2.8.1 Параметры характеризации датчика
- 2.8.2 Специфические параметры RTD / резистора
- 2.8.3 Специфические параметры термопары
- 2.8.4 Параметры преобразования выходного сигнала
- 2.8.5 Параметры выхода
- 2.8.6 Параметры диагностики
- 2.8.7 Параметры обнаружения ошибки датчика
- 2.8.9 Параметры калибровки датчика
- 2.9 Блок PR\_CUST\_LIN
	- 2.9.2 Линеаризация линейной интерполяции
	- 2.9.4 Пользовательская полиномиальная линеаризация
- 2.10 Блок PR\_CUST\_PRIV

2.10.1 Блок PR\_CUST\_PRIV

Все относящиеся к устройству параметры в списке параметров ТВ выделены серым цветом и недоступны. Для конфигурирования данных параметров прикладному ПО должны быть доступны файлы, которые упоминались во введении.

#### 2.3 Конфигурация по умолчанию

WIKA поставляет преобразователи в заводской конфигурации, которая в большинстве случаев удовлетворяет требованиям заказчика. Благодаря этому значительно сокращается время на конфигурирование.

Отдельные конфигурации по умолчанию показаны с списке параметров TB, однако краткое описание конфигурации по умолчанию следующее:

Pt100 по стандарту EN 60 751 (2.8.1 LIN\_TYPE, значение 102)

<sup>°</sup>C (2.8.1 PRIMARY VALUE UNIT, значение 1001)

3-проводная схема подключения (2.8.2 SENSOR\_CONNECTION, значение 1)

Только датчик 1 (2.8.4 SENSOR\_MEAS\_TYPE, значение 220) Без определения ошибки датчика (2.8.7 SENSOR\_WIRE\_CHECK\_1, значение 3)

2.4 Настройка для конкретного применения.

В блоке преобразователя все параметры, отмеченные R / W, могут настраиваться для соответствия измерения температуры, сопротивления (Ом) или напряжения (мВ). Метод отображения данных в файле, упомянутый во введении, может значительно отличаться в одной части прикладного ПО от другой. Некоторые программы отображают ниспадающие меню, в которых параметры выбираются в текстовой строке, а другие требуют ввода пользователем численного значения параметра.

## **2.5 Блок-схема конфигурирования блока AI\_Transducer**

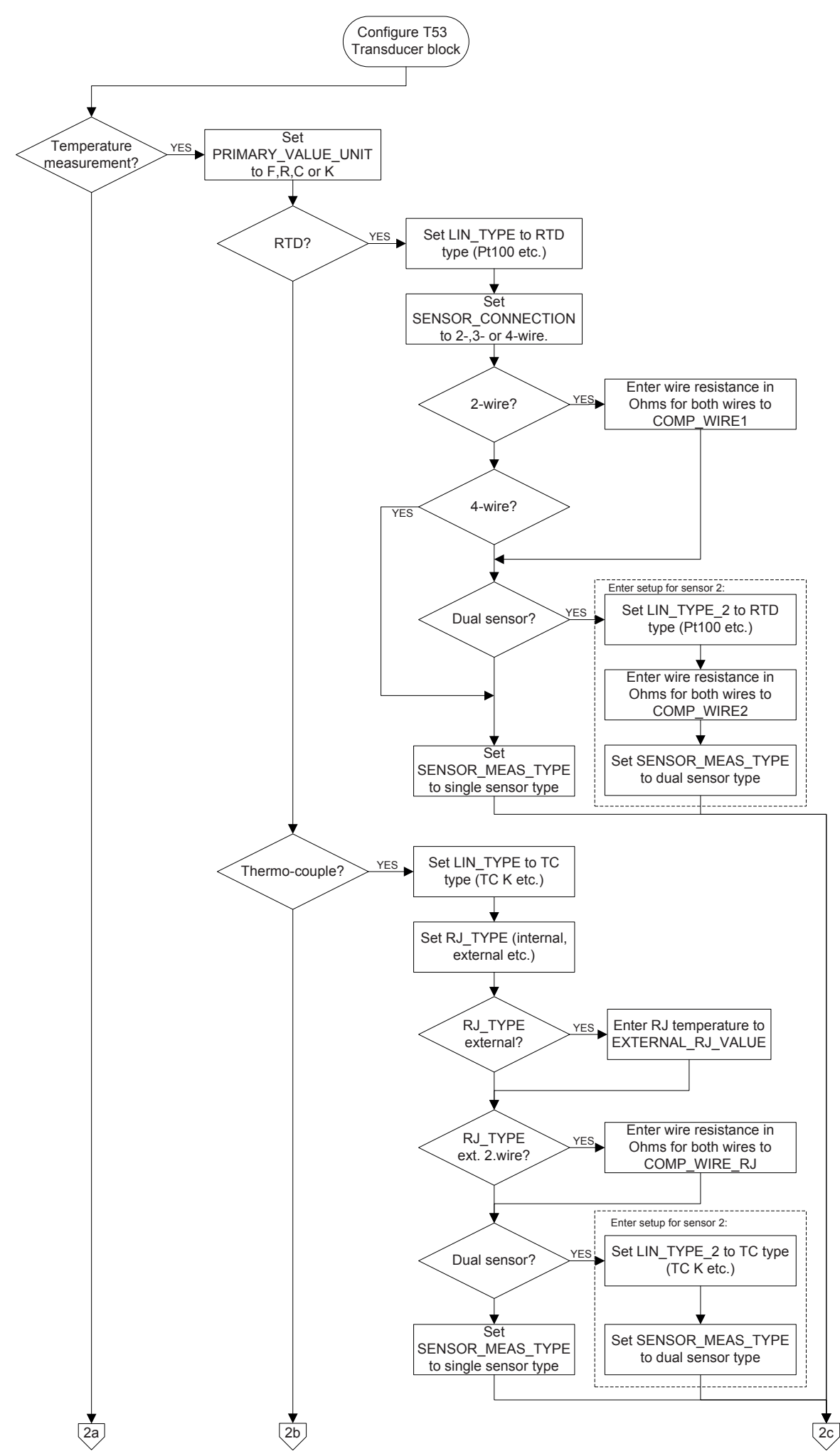

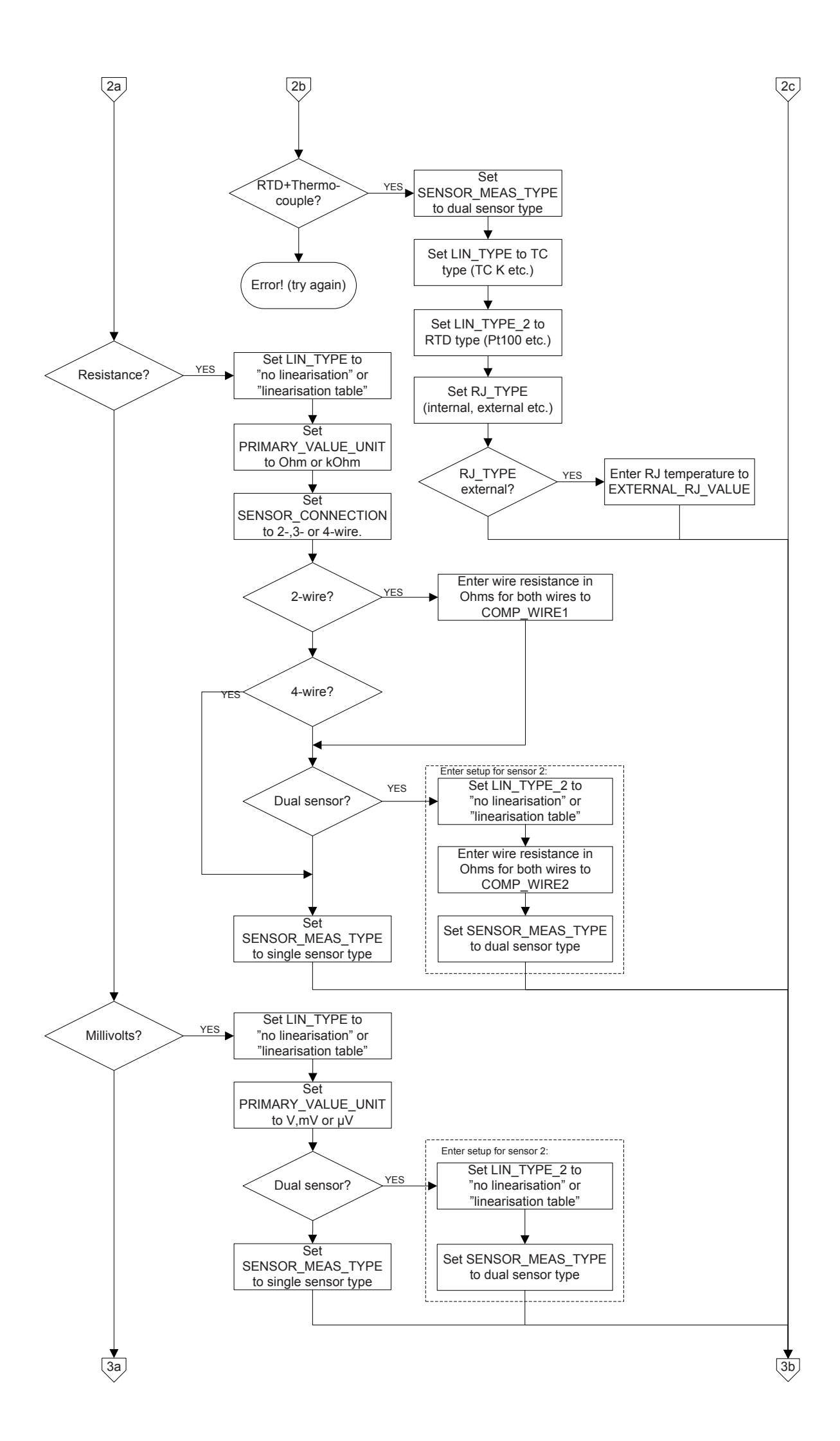

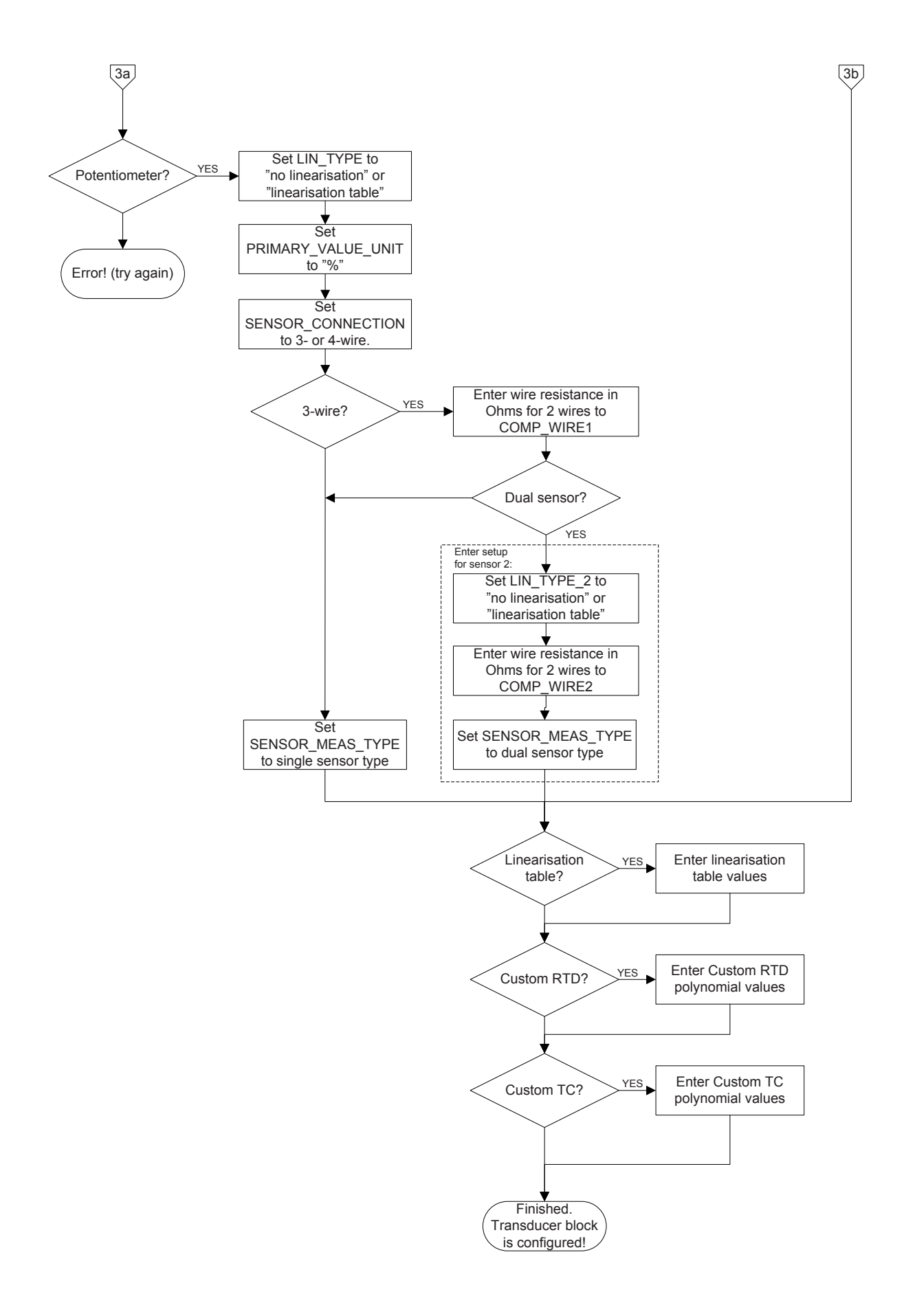

## **2.6 - Примеры настройки блока преобразователя**

2.6.1 Измерение с помощью RTD с одним датчиком:

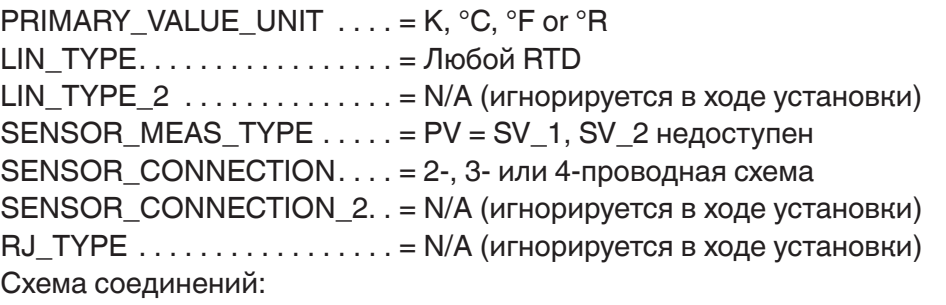

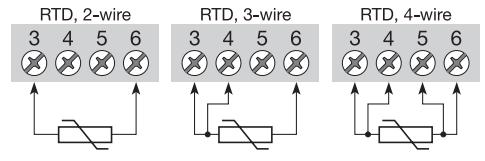

2.6.2 Измерение с помощью RTD с двумя датчиками:

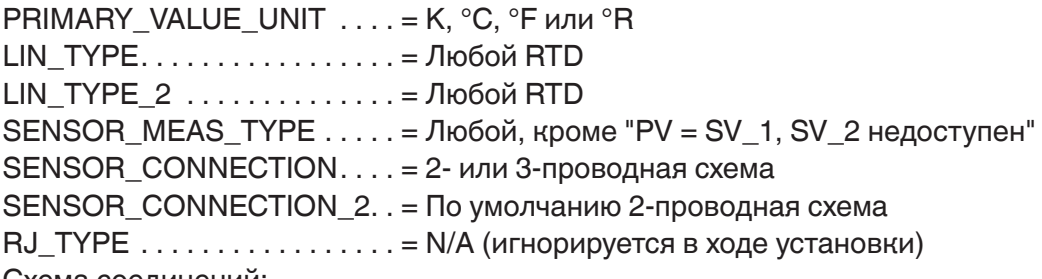

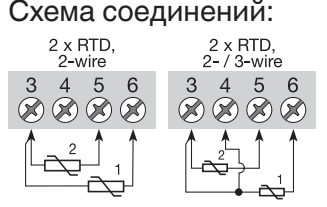

Соединения с двумя датчиками могут конфигурироваться для 2 измерения, разности, с усреднением или с резервированием

2.6.3 Измерение с помощью термопары с одним датчиком:

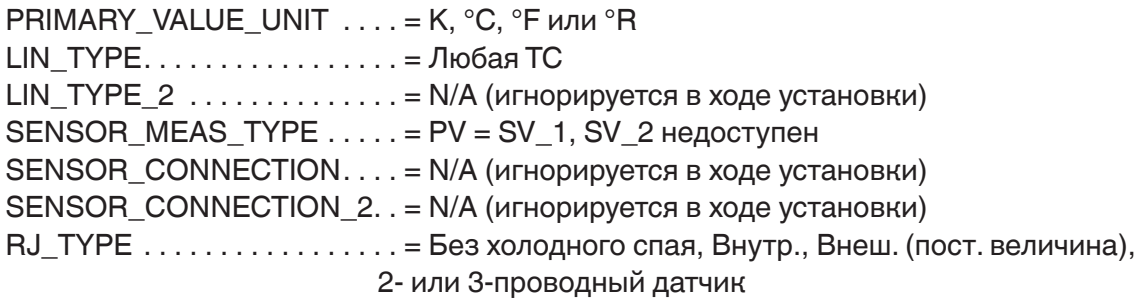

# Схема соединений:<br>
TC. 2-wire.

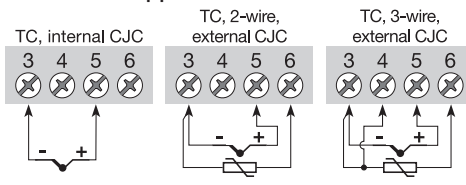

2.6.4 Измерение с помощью термопары с двумя датчиками: PRIMARY\_VALUE\_UNIT  $\ldots$  = K, °C, °F or °R LIN\_TYPE . . . . . . . . . . . . . . . . . = Любой TC LIN\_TYPE\_2 . . . . . . . . . . . . . . = Любой TC SENSOR\_MEAS\_TYPE . . . . . = Любой, кроме "PV = SV\_1, SV\_2 недоступен" SENSOR\_CONNECTION.... = N/A (игнорируется в ходе установки) SENSOR\_CONNECTION\_2. . = N/A (игнорируется в ходе установки) RJ\_TYPE . . . . . . . . . . . . . . . . . = Без холодного спая, Внутр., Внеш. (пост. величина) или

2-проводный датчик Схема соединений:

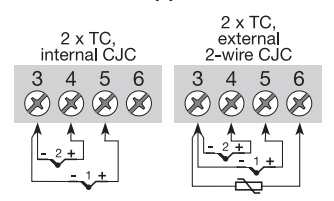

Соединения с двумя датчиками могут конфигурироваться для 2 измерения, разности, с усреднением или с резервированием

2.6.5 Измерение с помощью комбинированных датчиков (Датчик 1 = TC, Датчик 2 = RTD):

PRIMARY\_VALUE\_UNIT . . . . = K, °C, °F or °R LIN\_TYPE . . . . . . . . . . . . . . . . . = Любой TC LIN\_TYPE\_2 . . . . . . . . . . . . . . = Любой RTD SENSOR\_MEAS\_TYPE  $\ldots$  . = Любой, кроме "PV = SV\_1, SV\_2 недоступен" SENSOR\_CONNECTION . . . . = N/A (игнорируется в ходе установки) SENSOR\_CONNECTION\_2. . = 2- или 3-проводная схема RJ\_TYPE . . . . . . . . . . . . . . . . . = Без холодного спая, Внутр., Внеш. (пост. величина)

Схема соединений:

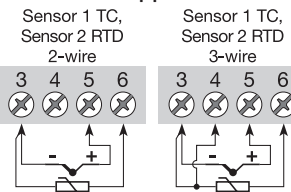

Соединения с двумя датчиками могут конфигурироваться для 2 измерения, разности, с усреднением или с резервированием

2.6.6 Измерение с помощью сопротивления (линейного) с одним датчиком:

PRIMARY\_VALUE\_UNIT . . . . = Ом или кОм  $LIN_TYPE$ . . . . . . . . . . . . . . . . . = Без линеаризации LIN TYPE  $2$  . . . . . . . . . . . . . = N/A (игнорируется в ходе установки) SENSOR\_MEAS\_TYPE . . . . . = PV = SV\_1, SV\_2 недоступен SENSOR CONNECTION  $\ldots$  = 2-, 3- или 4-проводная схема SENSOR\_CONNECTION\_2. . = N/A (игнорируется в ходе установки)  $RJ$  TYPE  $\ldots$  . . . . . . . . . . . . . = N/A (игнорируется в ходе установки) Схема соединений:<br>Resistance, 2-wire Resistance, 3-wire Resistance, 4-wire

 $\bigotimes\bigotimes\bigotimes\bigotimes$  $(3) (3) (3) (3)$  $(2)$  $(2)$  $(2)$ 

2.6.7 Измерение с помощью сопротивления (линейного) с двумя датчиками: PRIMARY\_VALUE\_UNIT . . . . = Ом или кОм  $LIN$   $TYPE$ . . . . . . . . . . . . . . . . = Без линеаризации LIN\_TYPE\_2 . . . . . . . . . . . . . . = Без линеаризации SENSOR\_MEAS\_TYPE  $\dots$  . = Любой, кроме "PV = SV\_1, SV\_2 недоступен" SENSOR CONNECTION . . . . = 2- или 3-проводная схема SENSOR\_CONNECTION\_2. . = По умолчанию 2-проводная схема  $RJ$  TYPE  $\ldots$  . . . . . . . . . . . . = N/A (игнорируется в ходе установки) Схема соединений:<br>  $2 \times$  Resistance,<br>  $2 \times$  Resistance,<br>  $2 \times$  Pesistance,<br>  $2 \times 73 \times$ Соединения с двумя датчиками могут конфигурироваться  $(2)$   $(2)$   $(2)$   $(2)$  $\otimes\otimes\otimes\otimes$ для 2 измерения, разности,

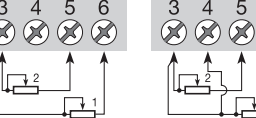

с усреднением или с резервированием

2.6.8 Измерение с помощью потенциометра (линейного) с одним датчиком: PRIMARY VALUE UNIT  $\ldots$  = %

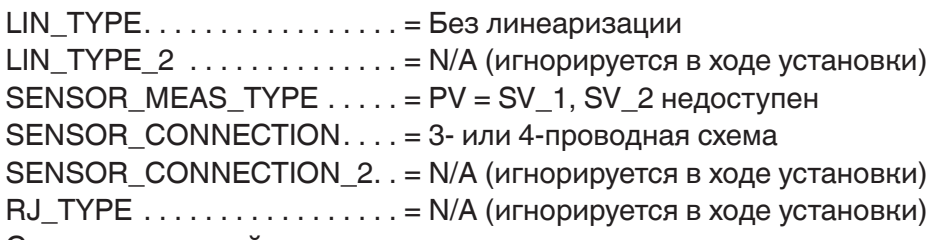

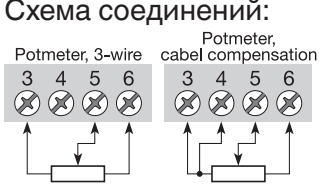

2.6.9 Измерение с помощью потенциометра (линейного) с двумя датчиками:

PRIMARY\_VALUE UNIT . . . . = %  $LIN$   $TYPE$ . . . . . . . . . . . . . . . . = Без линеаризации LIN\_TYPE\_2 . . . . . . . . . . . . . . = Без линеаризации SENSOR\_MEAS\_TYPE . . . . . = Любой, кроме "PV = SV\_1, SV\_2 недоступен" SENSOR\_CONNECTION . . . . = По умолчанию 3-проводная схема SENSOR\_CONNECTION\_2. . = По умолчанию 3-проводная схема  $RJ_TYPE$  . . . . . . . . . . . . . . . . = N/A (игнорируется в ходе установки) Схема соединений:<br>
<sup>2 x 3-wire</sup><br>
potmeters **COE**ДИ

Соединения с двумя датчиками могут конфигурироваться

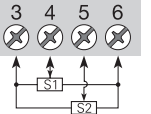

для 2 измерения, разности,

с усреднением или с

резервированием

2.6.10 Измерение с помощью напряжения (линейного) с одним датчиком: PRIMARY\_VALUE\_UNIT . . . . = мкВ, мV или В  $LIN_TYPE$ . . . . . . . . . . . . . . . . = Без линеаризации LIN TYPE  $2$  . . . . . . . . . . . . . = N/A (игнорируется в ходе установки) SENSOR\_MEAS\_TYPE  $\ldots$  .  $= PV = SV_1$ , SV\_2 недоступен SENSOR\_CONNECTION . . . . = N/A (игнорируется в ходе установки) SENSOR\_CONNECTION\_2. . = N/A (игнорируется в ходе установки)  $RJ$  TYPE  $\ldots$  . . . . . . . . . . . . = N/A (игнорируется в ходе установки) Схема соединений:

$$
\begin{array}{c}\n3 & 4 \\
\bigotimes^4 5 & 6 \\
\bigotimes^4 2 & 6\n\end{array}
$$

2.6.11 Измерение с помощью напряжения (линейного) с двумя датчиками:

PRIMARY\_VALUE\_UNIT . . . . = мкВ, мВ или В

```
LIN_TYPE................ = Без линеаризации
LIN_TYPE_2 . . . . . . . . . . . . . . = Без линеаризации 
SENSOR_MEAS_TYPE . . . . . = Любой, кроме "PV = SV_1, SV_2 недоступен" 
SENSOR CONNECTION . . . . = N/A (игнорируется в ходе установки)
SENSOR_CONNECTION_2. . = N/A (игнорируется в ходе установки)
RJ TYPE \ldots . . . . . . . . . . . . = N/A (игнорируется в ходе установки)
Схема соединений:
```
 $2 \times mV$  $(3)$   $(3)$   $(3)$   $(3)$  Соединения с двумя датчиками

могут конфигурироваться

для 2 измерения, разности,

с усреднением или с

резервированием

2.6.12 Измерение с помощью 2 потенциометров (линеаризация с линейной интерполяцией):

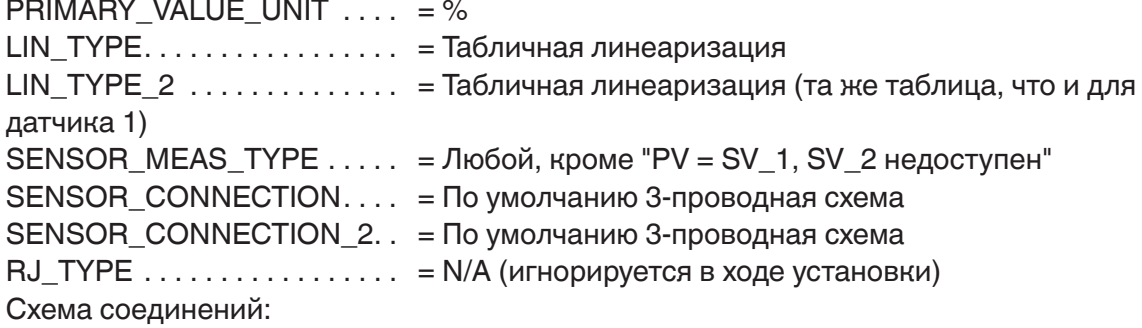

 $2 \times 3$ -wire notmeters

Соединения с двумя датчиками могут конфигурироваться для 2 измерения, разности, с усреднением или с резервированием

Координаты (x,y), описывающие линеаризацию с линейной интерполяцией должны вводиться в блоке PR\_CUST\_LIN (PA слот 4). Более подробная информация приведена в разделе 2.9.2 Линеаризация с линейной интерполяцией, список параметров. Пример:

Координаты для преобразования сигнала потенциометра с логарифмической характеристикой в линейный сигнал.

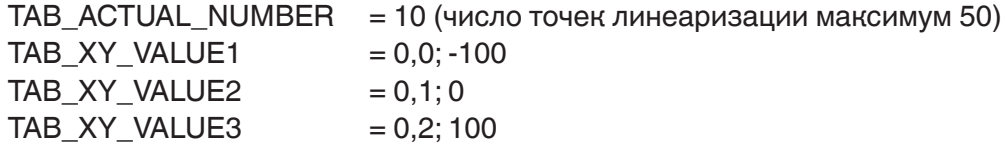

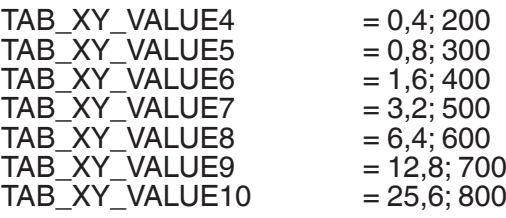

(Выход будет показывать 325% при значении потенциометра 1,0%)

2.6.13 Измерение с помощью TC (с пользовательской полиномиальной линеаризацией) в качестве датчика 1

 $PRIMARY_VALUE_VNIT = K, °C, °F$  or  $^{\circ}R$ LIN\_TYPE = Пользовательская TC LIN\_TYPE\_2  $= N/A$  (игнорируется в ходе установки)<br>SENSOR\_MEAS\_TYPE  $= PV = SV_1$ , SV\_2 недоступен  $= PV = SV_1, SV_2$  недоступен SENSOR\_CONNECTION = N/A (игнорируется в ходе установки) SENSOR\_CONNECTION\_2 = N/A (игнорируется в ходе установки)<br>RJ\_TYPE = Без холодного спая, Внутр., Внеш. (пос = Без холодного спая, Внутр., Внеш. (пост. величина) или 2- или 3-проводный датчик<br><sub>TC, 3-wire,</sub><br><sub>external CJC</sub>

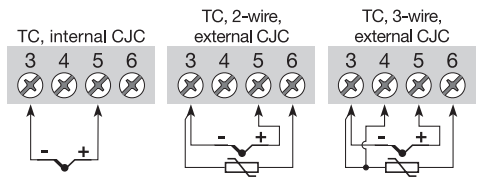

Схема соединений:

Теперь введите параметры пользовательской TC в блоке PR\_CUST\_LIN (PA слот 4). Более подробная информация приведена в разделе 2.9.4 Пользовательская полиномиальная линеаризация, список параметров.

Не забудьте ввести значения полиномов для RJ, если RJ\_TYPE имеет значение, отличное от "No reference Junction".

Пример:

Параметры и коэффициенты для преобразования сигнала специальной TC в линейный сигнал температуры.

CUSTOM\_TC\_NAME = Пользовательская TC  $CUSTOM_TC_POLY_COUNT = 5$ <br>CUSTOM TC MIN IN = -6500.0  $CUSTOM\_TC\_MIN\_IN$  = -6500.0<br>CUSTOM TC MIN OUT = -100.0  $CUSTOM_TC_MIN\_OUT$  = -100.0<br>CUSTOM TC MAX OUT = 1200.0 CUSTOM\_TC\_MAX\_OUT

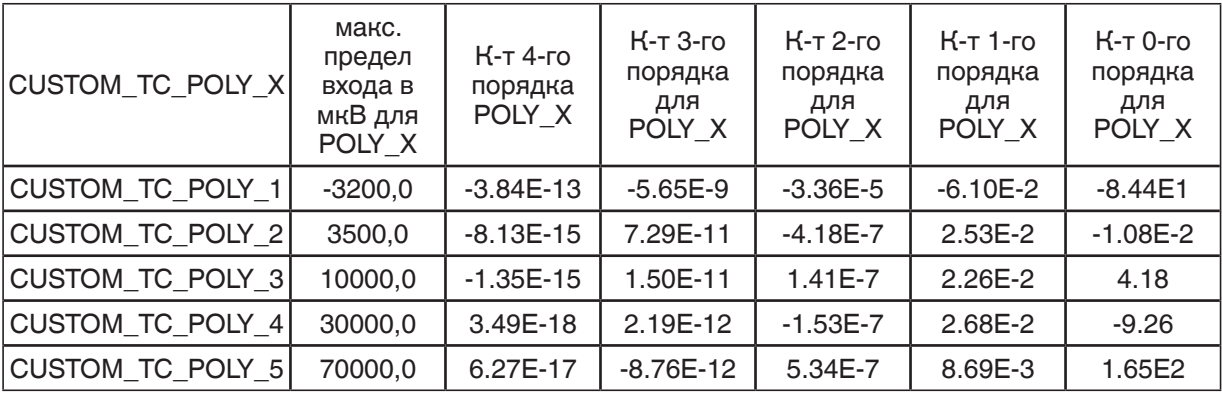

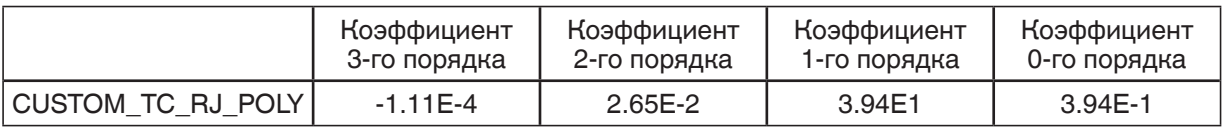

Вход TC 5000 мкВ и температура RJ 25ºC активируют POLY\_3 и выходной сигнал будет:  $U_{\text{BJ}}$  = -3.94  $\star$  10<sup>-1</sup> + 3.94  $\star$  10<sup>-1</sup>  $\star$  25 + 2.65  $\star$  10<sup>-2</sup>  $\star$  25<sup>2</sup> - 1.11  $\star$  10<sup>-4</sup>  $\star$  25<sup>3</sup> = 1000 MKB

Данное напряжение должно суммироваться с напряжением TC (5000 + 1000), при этом суммарная температура будет следующей:

 $4.18 + 2.26 * 10^{-2} * 6000 + 1.41 * 10^{-7} * 6000^{2} + 1.50 * 10^{-11} * 6000^{3} - 1.35 * 10^{-15} * 6000^{4} = 146.3$  °C Более подробная информация приведен в разделе 2.9.3 Пользовательская полиномиальная линеаризация, описание формул.

## **2.7 Блок AI\_Transducer и PR\_CUST\_LIN, схема**

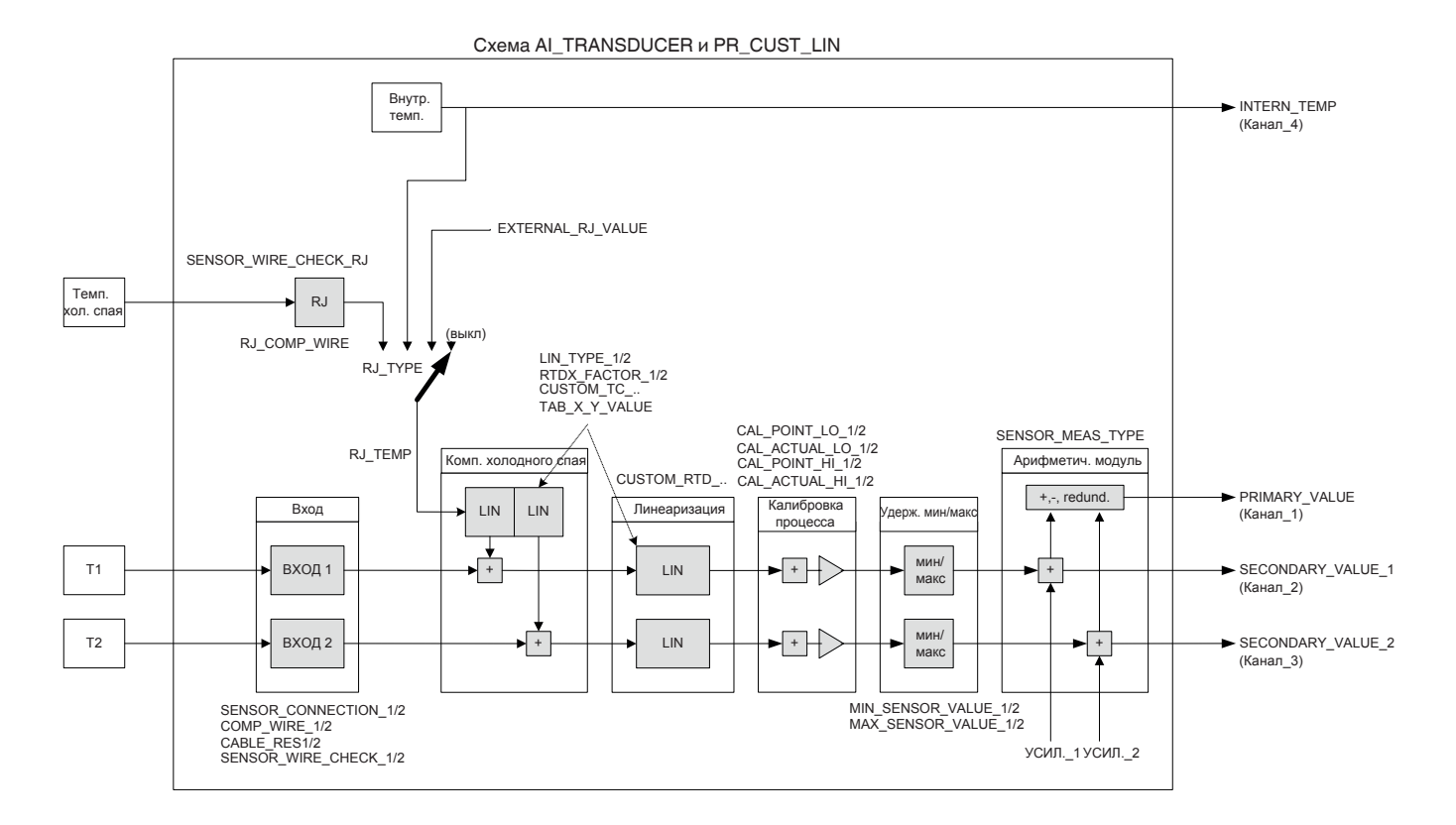

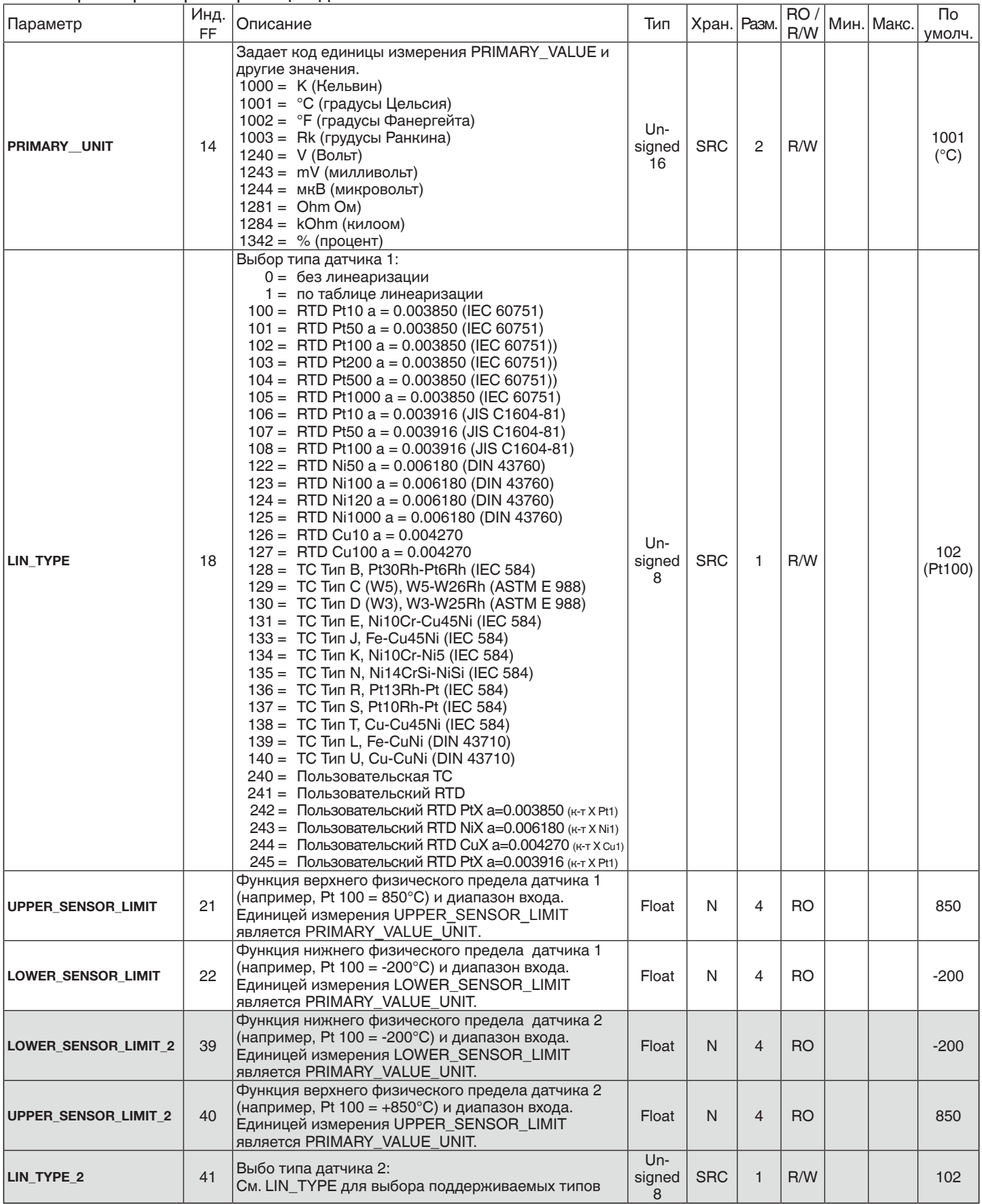

#### 2.8.1 Параметры характеризации датчика

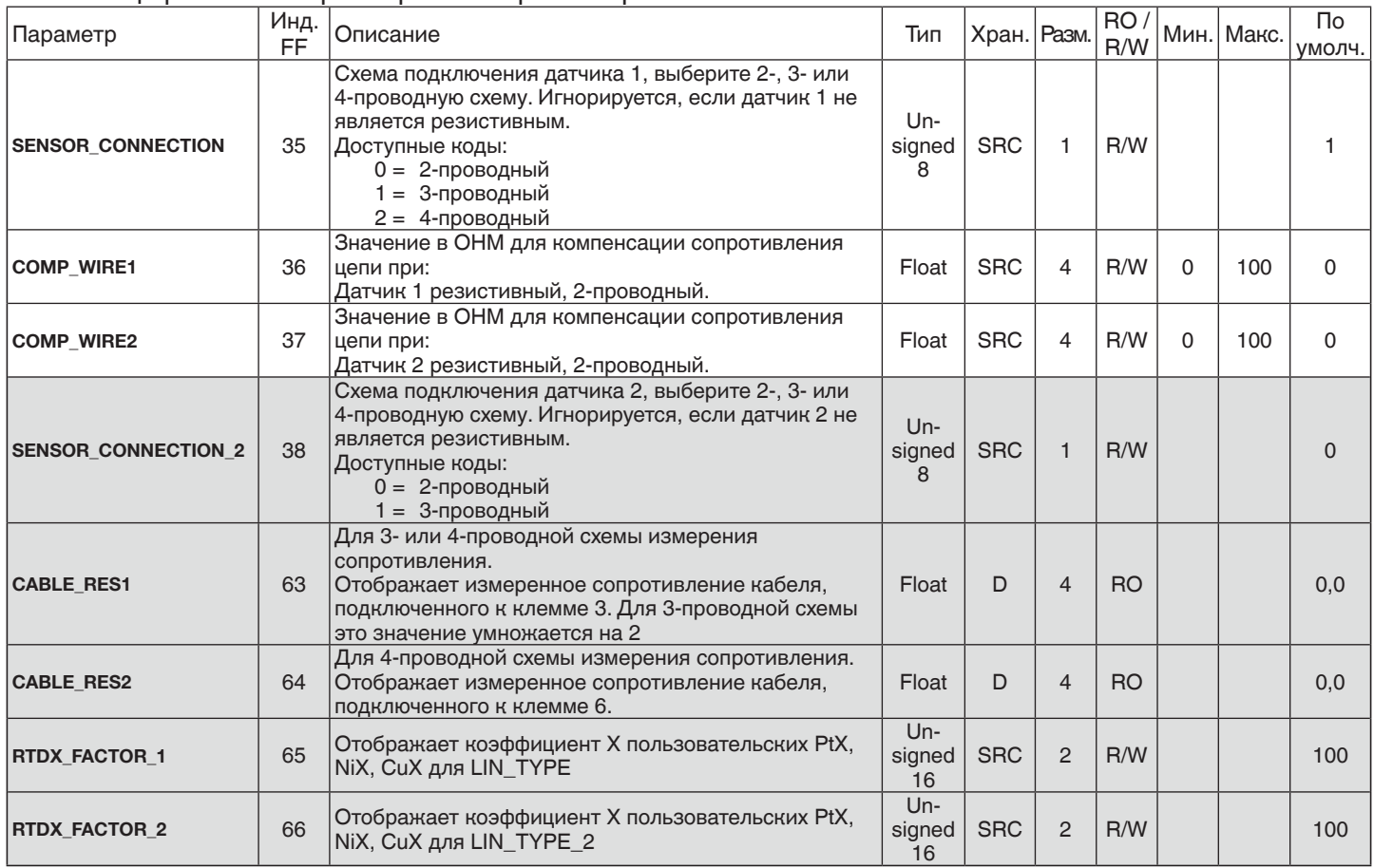

#### 2.8.2 Специфические параметры RTD / резистора

#### 2.8.3 Специфические параметры термопары

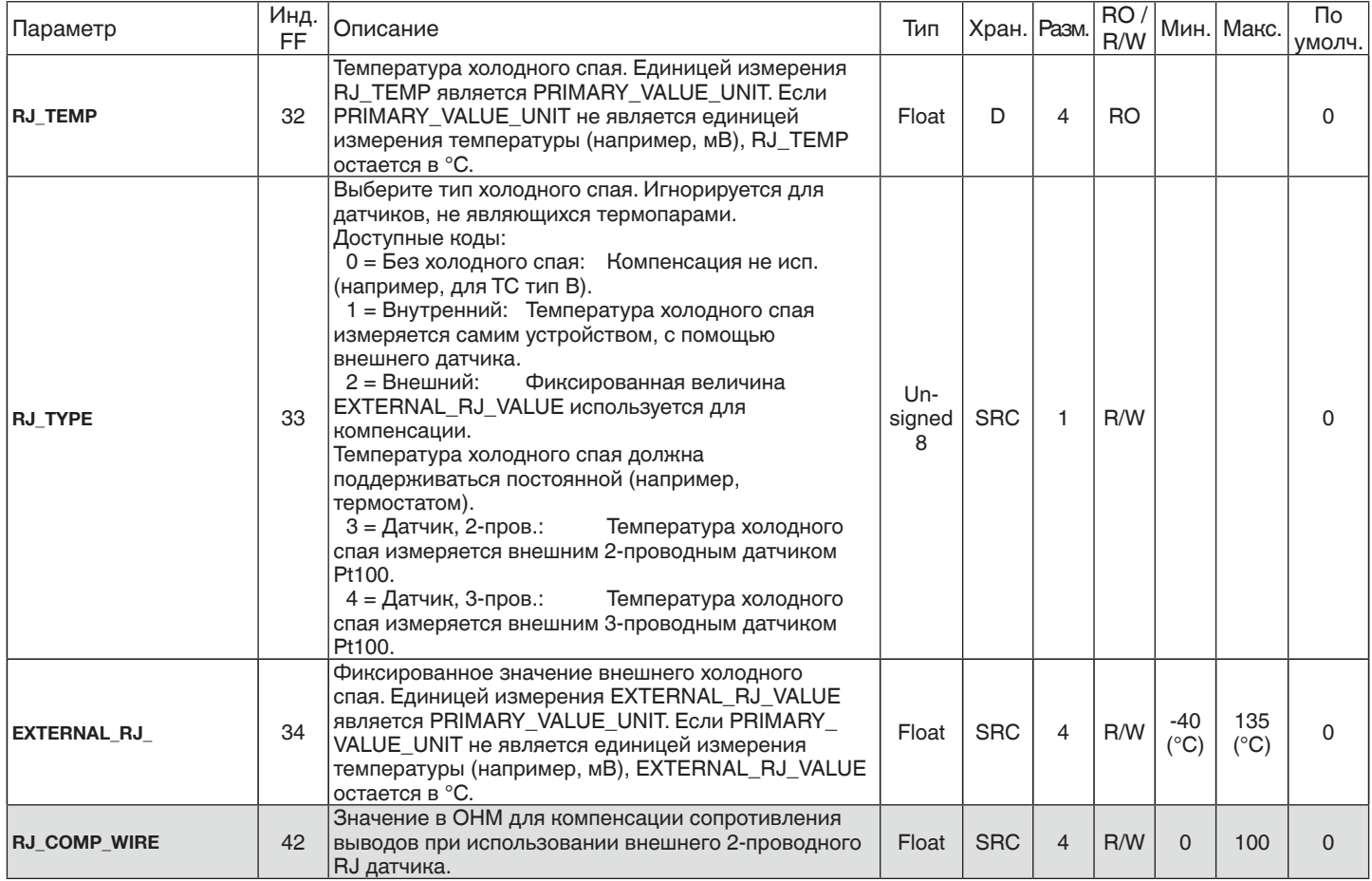

#### 2.8.4 Параметры преоборазования выхода

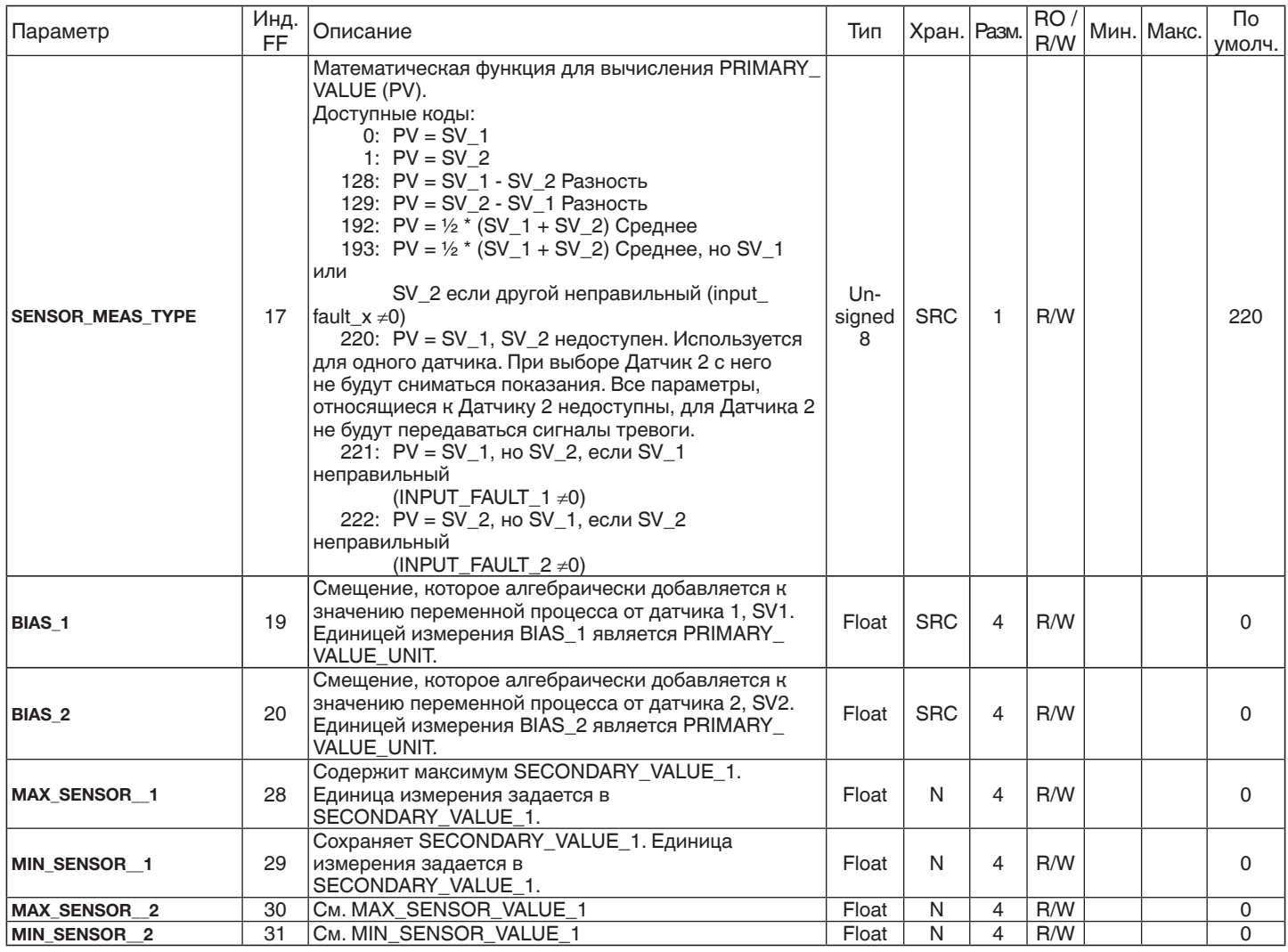

## 2.8.5 Параметры выхода

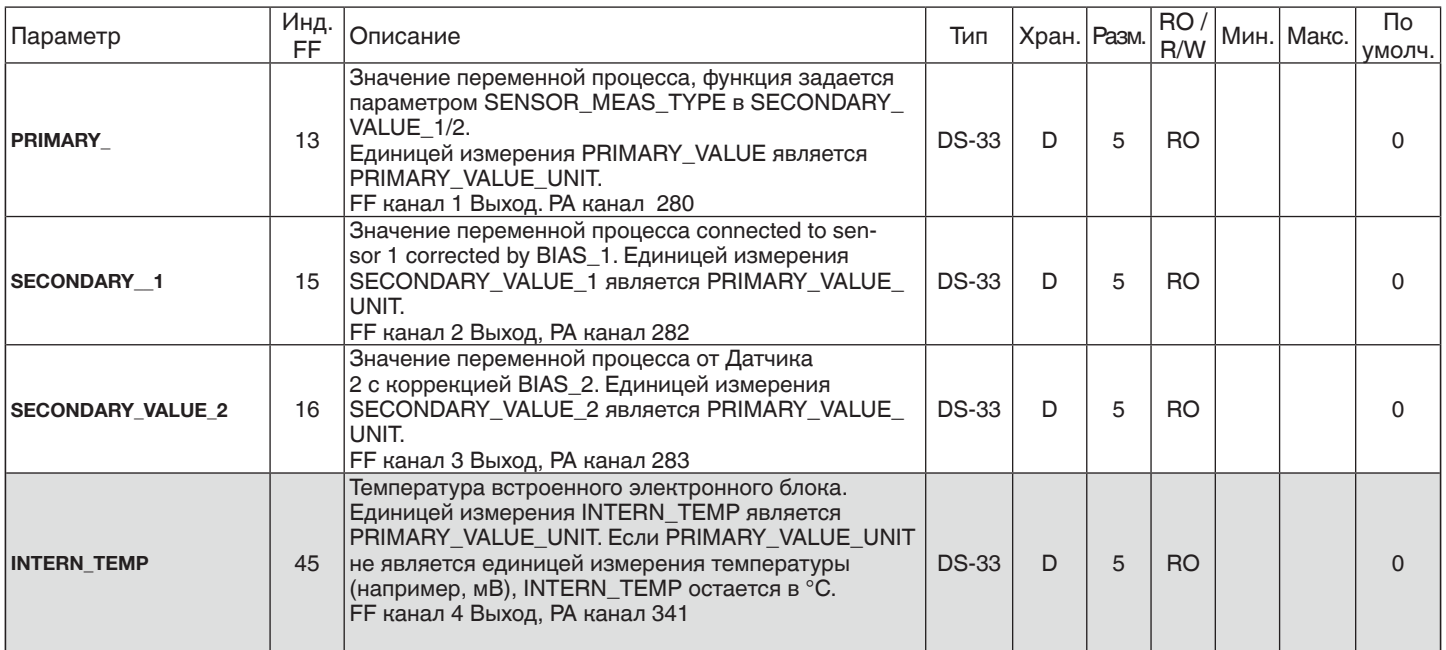

#### 2.8.6 Параметры диагностики

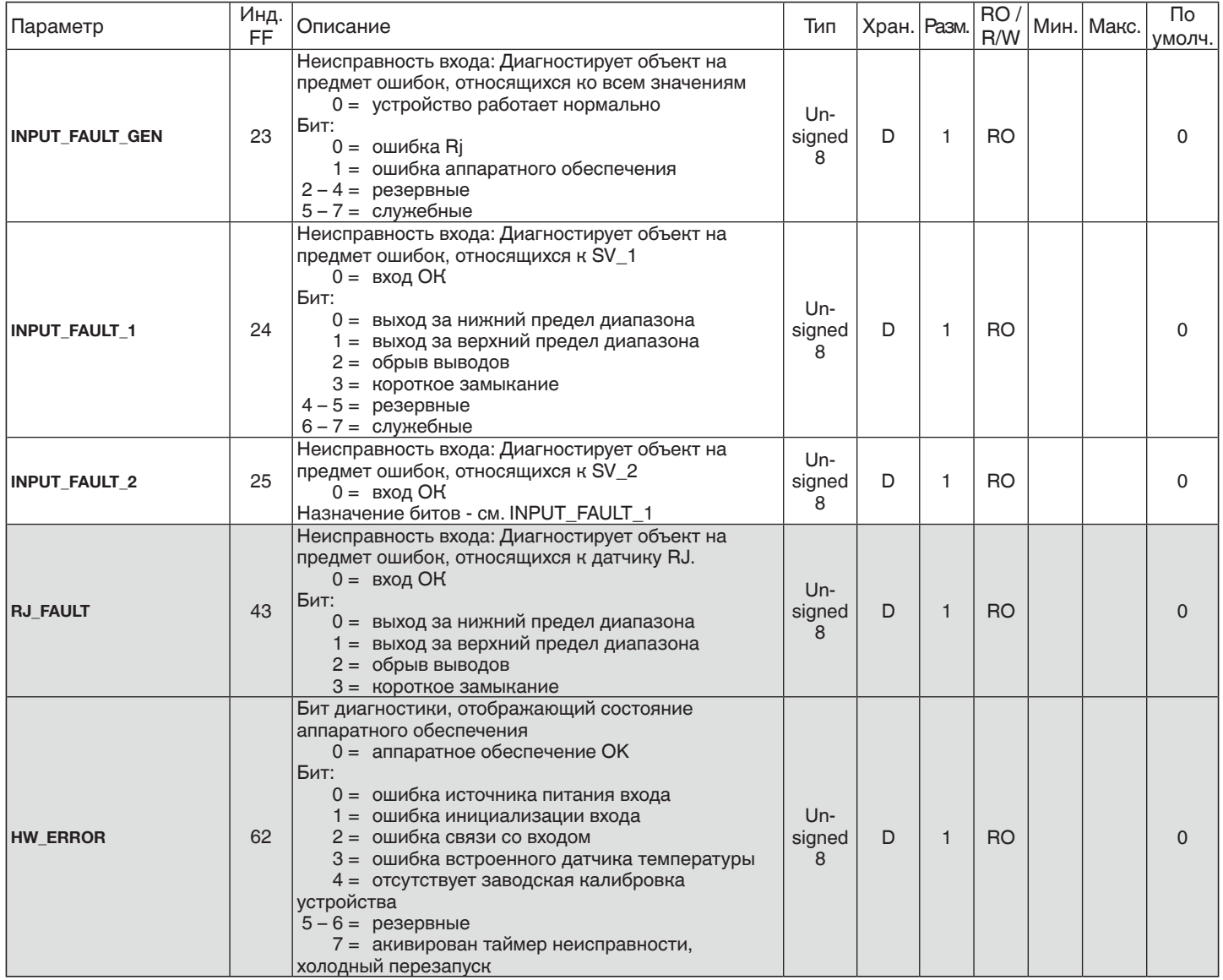

#### 2.8.7 Параметры обнаружения ошибок датчика

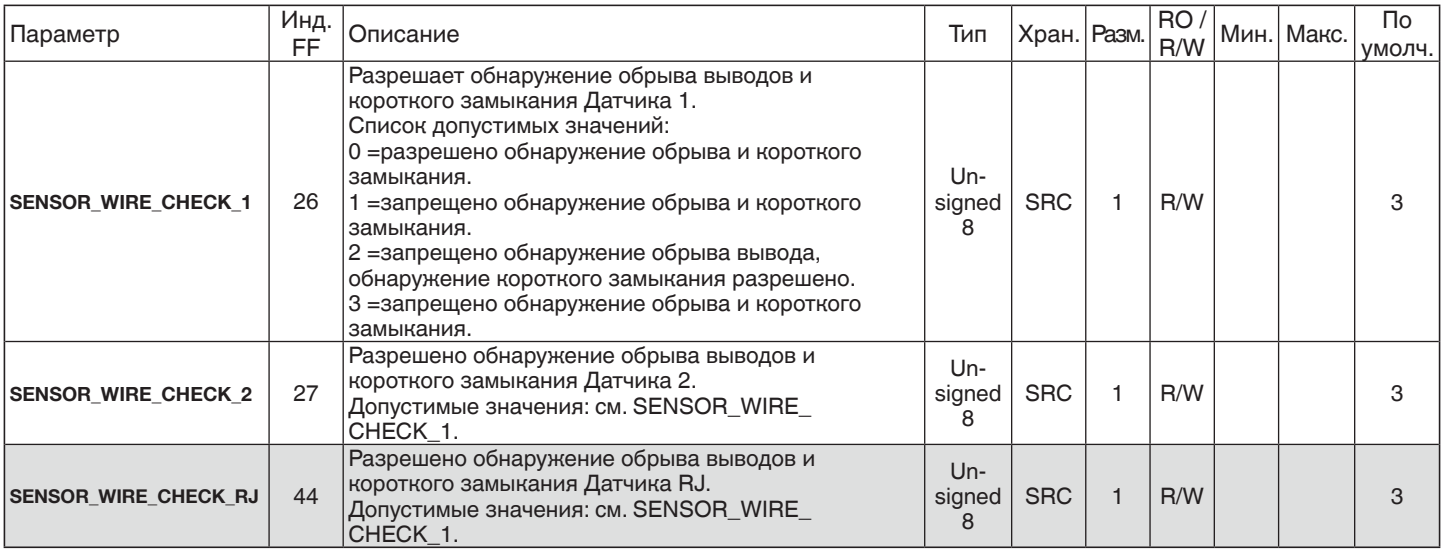

#### 2.8.8 Калибровка датчика, описание

Калибровка датчика является очень полезной функцией в случае, когда выходной сигнал преобразователя нужно подстроить к сигналу датчика, например, когда данные датчика температуры не соответствует идеальным в выбранном диапазоне температур. Результат зависит от погрешности калибратора или эталонного оборудования. Далее описывается калибровка датчика температуры, однако данный принцип может применяться для всех типов входных сигналов.

SENSOR\_CAL\_METHOD\_1 / 2 определяет использование в преобразователе либо "Factory trim Standard" (заводские настройки рассчитываются в соответствии с существующими нормами) или "User Trim Standard" (калиброванные значения датчика) для датчика 1 и 2 соответственно. В процессе калибровки датчика параметр SENSOR\_CAL\_METHOD\_1 / 2 должен быть установлен как "Factory trim Standard" = 103.

Функция калибровки датчика в T53 изменяет наклон кривой линеаризации так, что кривая подстраивается под характеристики подключенного датчика. Для получения точных результатов измерения температуры в диапазоне, например, 0...100 °C, обеспечьте с помощью высокоточного калибратора температуры на датчике низкую температуру, например, 5 °C и высокую, например, 95 °C.

Необходимо строго следовать процедуре калибровки датчика (Пример: датчик 1):

- 1. SENSOR CAL METHOD  $1 = 103$
- 2. Задайте калибратором нижнюю температуру на датчике
- 3. CAL\_POINT\_LO\_1 = 5.00 (введите нижнюю температуру калибратора)
- 4. CAL\_ACTUAL\_LO\_1 = 1.00 (измерение погрешности инициализируется вводом случайного значения)
- 5. Задайте калибратором верхнюю температуру на датчике
- 6. CAL\_POINT\_HI\_1 = 95.00 (введите верхнюю температуру калибратора)
- 7. CAL\_ACTUAL\_HI\_1 = 1.00 (измерение погрешности инициализируется вводом случайного значения

T53 вычисляет наклон кривой в соответствии с измеренной

погрешностью.)

8. SENSOR CAL METHOD 1 = 104 (используется только что выполненная калибровка датчика)

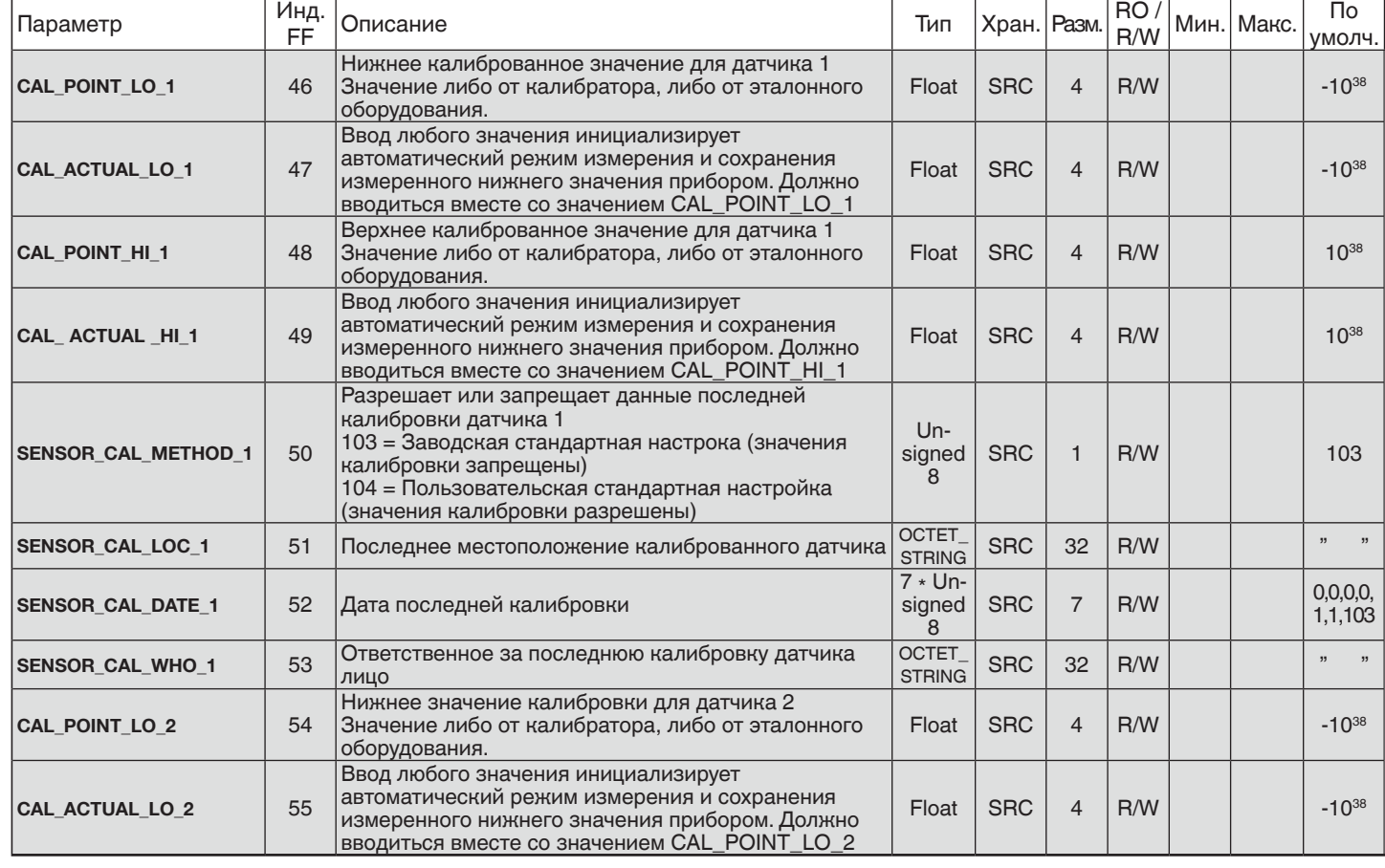

#### 2.8.9 Параметры калибровки датчика

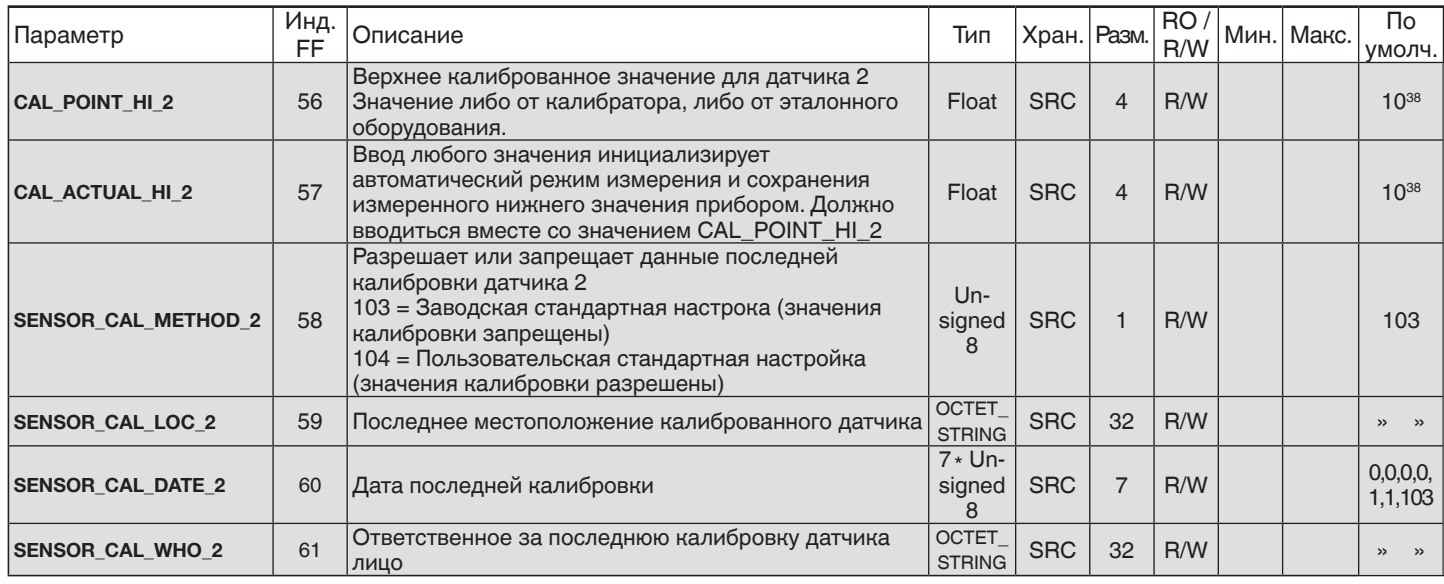

## 2.9 Список параметров блока PR CUST LIN

#### 2.9.1 Линеаризация с линейной интерполяцией, описание

LinType 1 = "Linearisation Table" инициализирует пользовательскую линеаризацию с линейной интерполяцией. Линеаризация с линейной интерполяцией может использоваться с мВ, омическим и потенциометрическим сигналом. Линеаризация с линейной интерполяцией определяется прямыми, соединяющими введенные координаты Х/Ү (вход/выход). Таблица линеаризации должна содержать 10 - 50 наборов коодинат. Значения на оси Х должны вводиться в возрастающем порядке. Нижнее и верхнее значение Х являются соответственно нижним и верхним пределом. Все значения Х должны вводиться в виде мкВ, Ом или % для сигналов напряжения, сопротивления или потенциометрического измерения в таком же порядке. Выход таблицы будет преобразован в выбранное значение PRMARY\_VALUE\_UNIT (Пример: 1000 / 3000 как значения X / Y: выход будет считываться как 3,00 если PRIMARY\_VALUE\_UNIT установлено как "mV" и на вход подан сигнал 1 мВ).

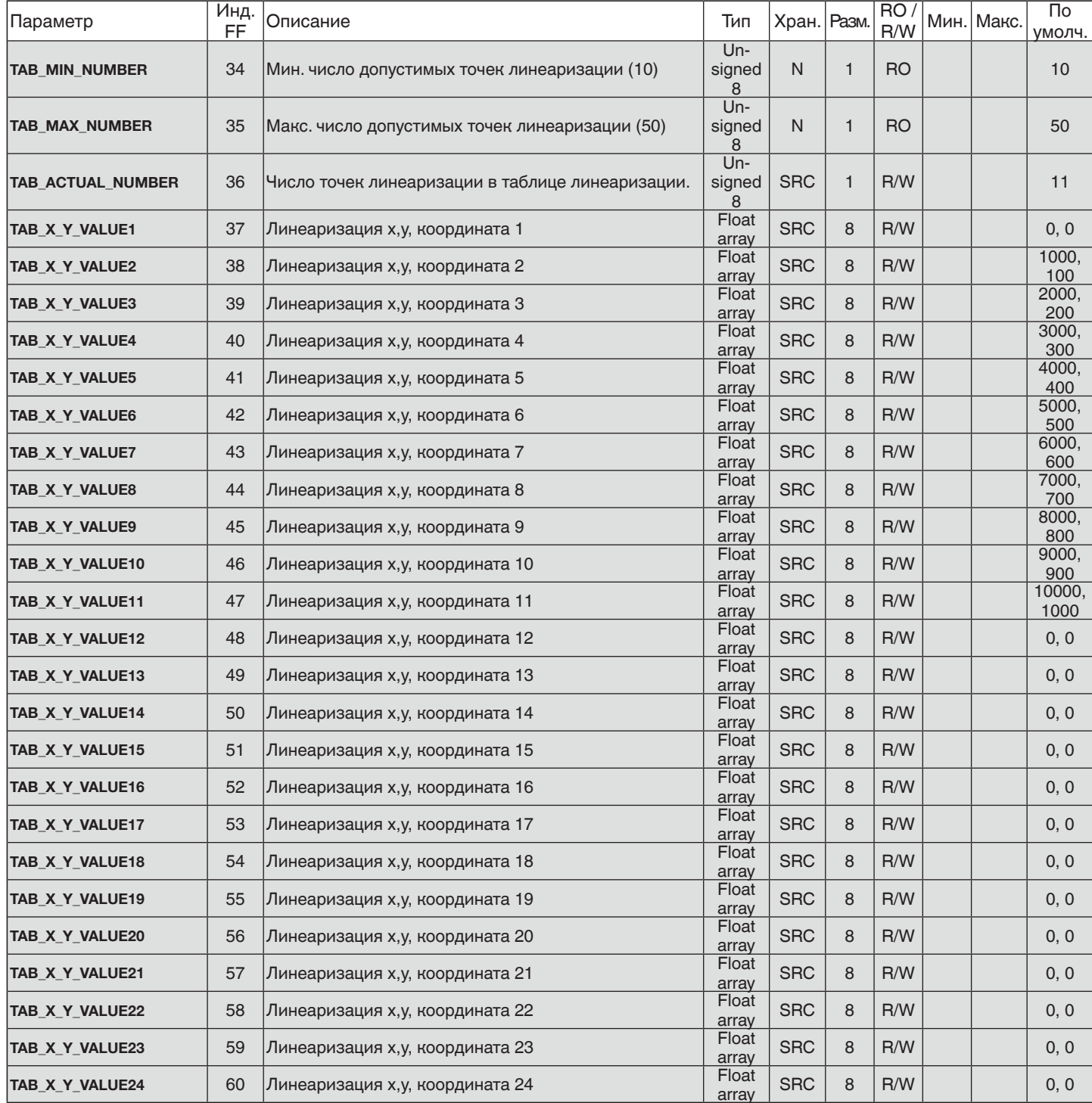

#### 2.9.2 Линеаризация с линейной интерполяцией, список параметров.

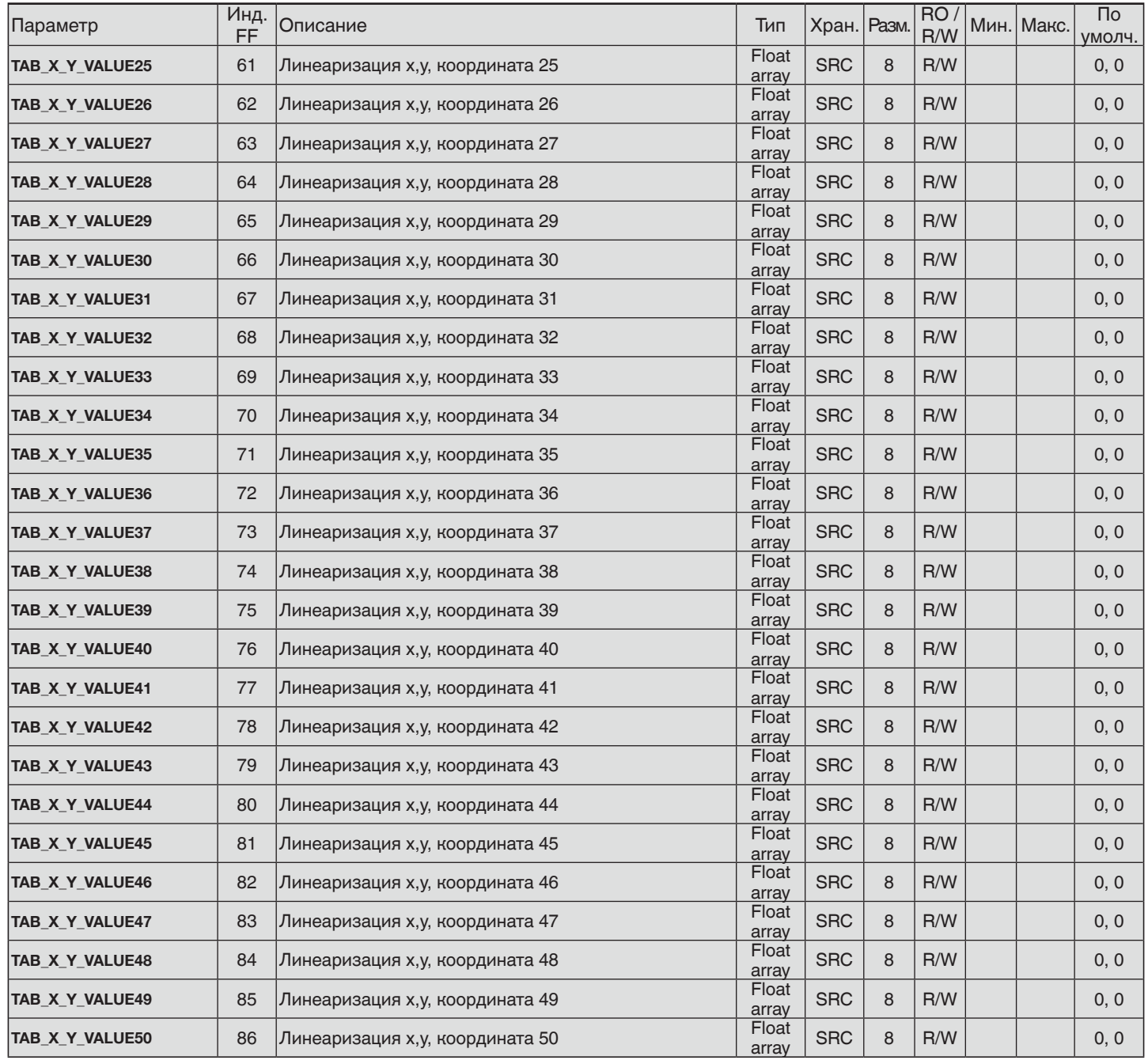

#### 2.9.3 Пользовательская полиномиальная линеаризация, описание

Полиномиальная линеаризация может использоваться для мВ и омических входных сигналов. Полиномиальная линеаризация выполняется в соответствии с функцией f(x) =  $a_0 + a_1 * x + a_2 * x^2 +$  $\mathbf{a}_{3}$ \*x $^{3}$  +  $\mathbf{a}_{4}$ \*x $^{4}$ , где  $\mathbf{a}_{0}... \mathbf{a}_{4}$  являются коэффициентами полинома четвертого порядка, а х соответствует входной величине. Для расчета по данной функции пользователь должен знать или рассчитать коэффициенты для 5 полиномов четвертого порядка. Данные коэффициенты можно рассчитать с помощью различных программ, например, Math Cad. Если приведенный выше текст не является знакомым, следует использовать функциональную таблицу линеаризации заказчика. LIN\_TYPE 240 = "Custom defined TC" инициализирует пользовательскую полиномиальную линеаризацию. Функция в первую очередь применима к определенным термоэлементам, но также и для милливольтовых сигналов, если пользователь может ввести входные и выходные значения полинома в мкВ и °С, соответственно.

LIN\_TYPE 241 = "Custom defined RTD" инициализирует пользовательскую полиномиальную линеаризацию. Функция в первую очередь применима к отдельным датчикам RTD, но также может применяться для нелинейных омических сигналов, если пользователь может ввести входные и выходные величины полинома в Омах и °C, соответственно.

Пожалуйста, помните, что полиномиальная линеаризация является абсолютной. Выходное значение непрерывно вычисляется в соответствии с приложенным входным значением и

функциональной формулой. Максимальный диапазон входного сигнала может ограничиваться с высокой точностью диапазоном входного сигнала, в котором используется полиномиальная линеаризация. Параметр PRIMARY\_VALUE\_UNIT определяет единицы измерения значений, обеспечиваемых блоком AI TRANSDUCER. Параметр OUT SCALE в блоке AI может масштабировать значения и менять единицы измерения, например, мВ или Ом.

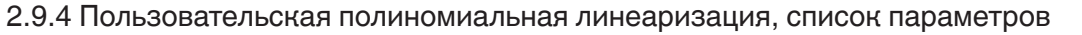

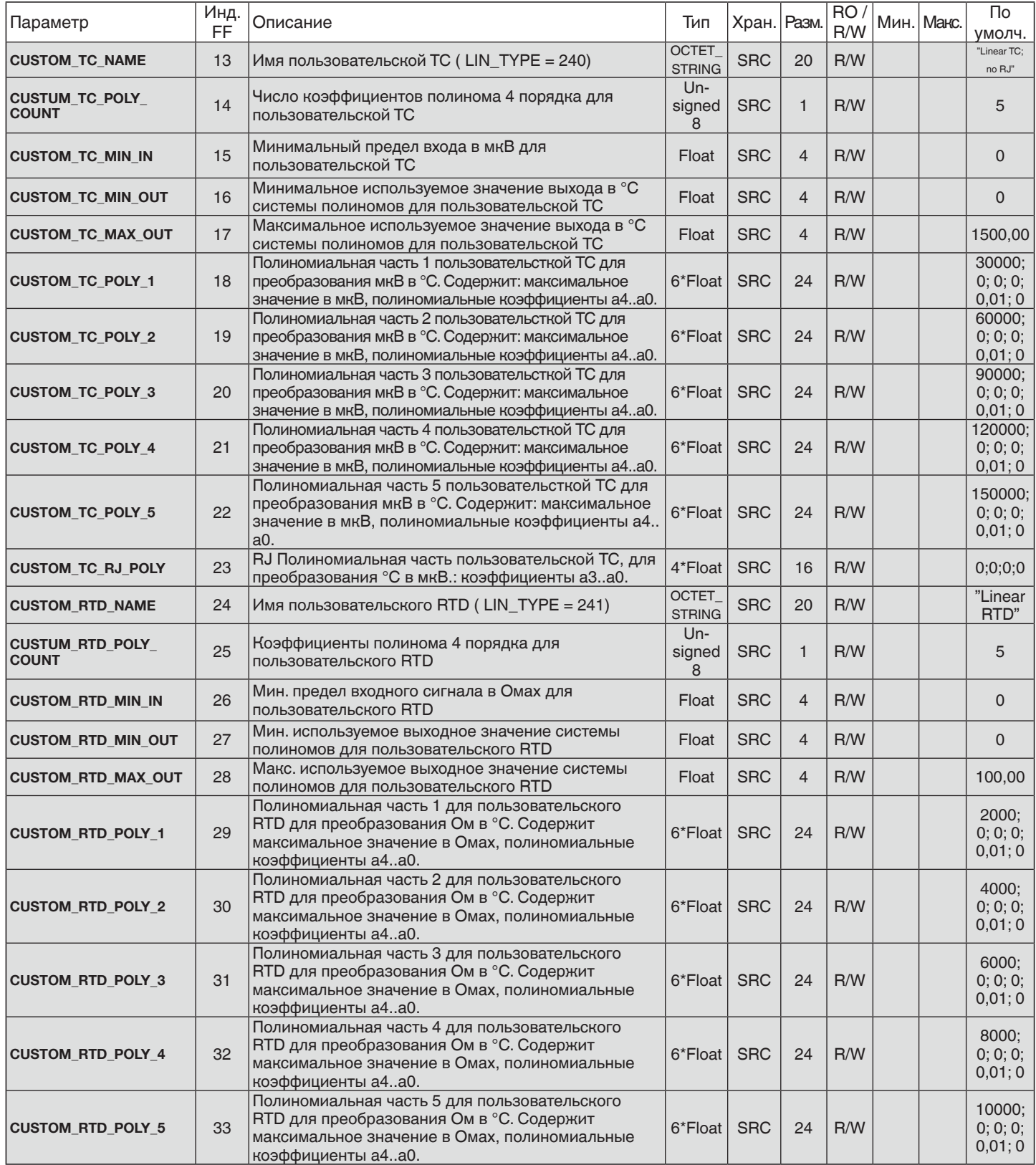

## 2.10 Список параметров блока PR\_CUST\_PRIV

2.10.1 Блок PR\_CUST\_PRIV, описание

Блок персональный и защищенный.

#### **3.0 Блоки аналогового входа**

T53 имеет 2 входа аналоговых блоков, которые конфигурируются индивидуально. Конфигурирование блоков производится по стандартам FOUNDATION Fieldbus Profibus Nutzerorganisation; при этом специфические параметры производителя не вводятся. Тем не менее, блоки аналогового входа Fieldbus Foundation и Profibus разные из-за различия параметров.

#### **3.1 Блоки аналогового входа, Fieldbus Foundation**

#### 3.2 Обзор

Блок AI получает входные данные производителя, выбранные в соответствии с номером канала, и обеспечивает к ним доступ для других функциональных блоков на его выходе.

#### 3.3 Схема блока аналогового входа

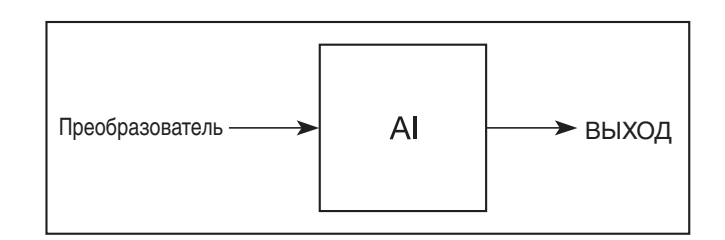

#### 3.4 Описание

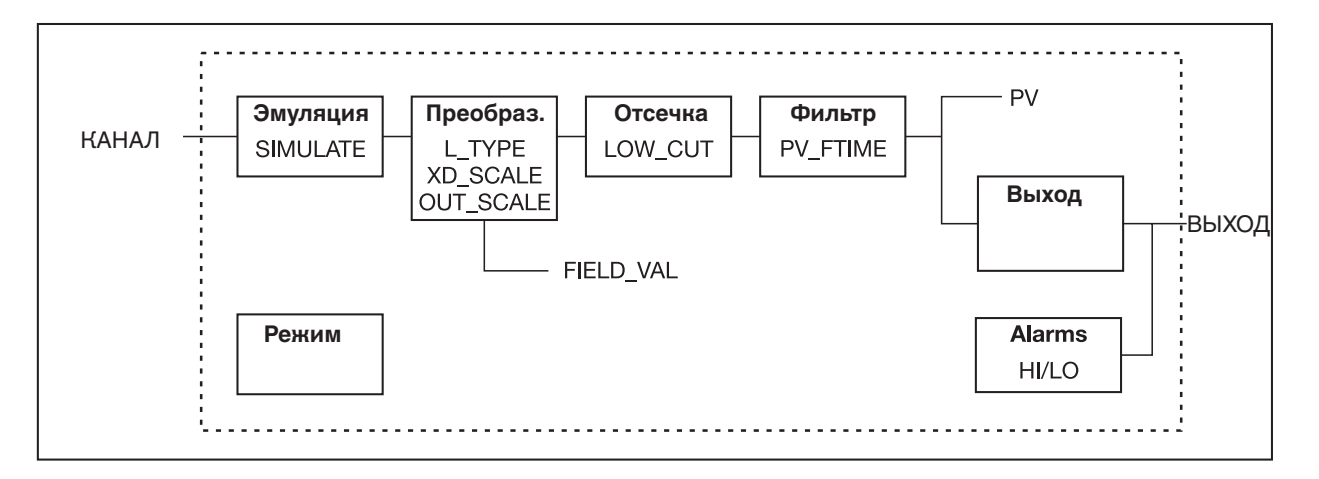

Для выдачи значения FIELD\_VAL в процентах к значению канала применяется масштабирование преобразователя (XD\_SCALE). Код единиц измерения XD\_ SCALE должен соответствовать коду единиц измерения канала (если имеется), в противном случае после конфигурирования блок останется в режиме O/S. Возникнет сигнал тревоги о несоответствии единиц измерения. Обычно значение OUT\_SCALE соответствует такому же значению преобразователя, но если L\_TYPE установлен как Indirect или Ind Sqr Root, OUT\_SCALE определяет преобразование FIELD\_VAL в выходной сигнал. PV и OUT всегда имеют одинаковое масштабирование.

OUT\_SCALE обеспечивается масштабирование PV. Если установлен режим Auto, PV всегда является значением, которое блок помещает в OUT. Если разрешен режим Man, любой пользователь может присвоить значение выходу. Путем установки значения Limit на Constant статус предотвращает любые попытки управления в замкнутом контуре с использованием значения Man.

Параметр LOW\_CUT имеет в битовой строке IO\_OPTS соответствующую опцию "Low cutoff". Если бит опции имеет статус "истина", любое вычисленное значение выхода, меньшее нижнего порога (low cutoff), будет изменено на ноль. Это полезно только для измерительных приборов с нулевой точкой, например, при измерении расхода. Фильтр PV, постоянная времени которого задается параметром PV\_FTIME, применяется к PV, но не к FIELD\_VAL.

Уравнения:

FIELD\_VAL = 100\*(значение канала - EU@0%) / (EU@100% - EU@0%) [XD\_SCALE] Прямое: PV = значение канала Косвенное: PV = (FIELD VAL/100) \* (EU@100% - EU@0%) + EU@0% [OUT\_SCALE] Квадратного корня: PV = sqrt(FIELD\_VAL/100) \* (EU@100% - EU@0%) + EU@0% [OUT\_ SCALE]

3.5 Поддерживаемые режимы

O/S, Man и Auto.

3.6 Для разрешения режима эмуляции

Аппаратная блокировка режима эмуляции осуществляется с помощью геркона, смонтированного в преобразователе T53. Геркон активируется с помощью специального магнита, смонтированного на клеммах 1 и 2. Магнит с кодом заказа 12557596 может быть заказан у WIKA.

3.7 Типы сигналов тревоги

Стандартные сигналы тревоги блока HI\_HI, HI, LO, и LO\_LO, применимые к OUT.

3.8 Работа с режимами

Стандартная передача в/из O/S. Стандартная передача из Man в Auto и обратно.

3.9 Работа со статусом

Применимы значения статуса, описанные в формальной модели параметров выходного сигнала, часть 1, кроме значений подстатуса управления. Неопределенный статус EU Range Violation всегда установлен, если значение OUT превышаем диапазон OUT\_ SCALE и отсутствует худшее условие. Применимы следующие опции STATUS OPTS, где Limited относится к пределам датчика:

Propagate Fault Forward Uncertain if Limited BAD if Limited Uncertain if Man mode

3.10 Инициализация

Фильтр PV должен инициализироваться, но без специального режима. Это полностью алгоритм расчета.

## **3.11 Список параметров блоков аналогового входа, Fieldbus Foundation**

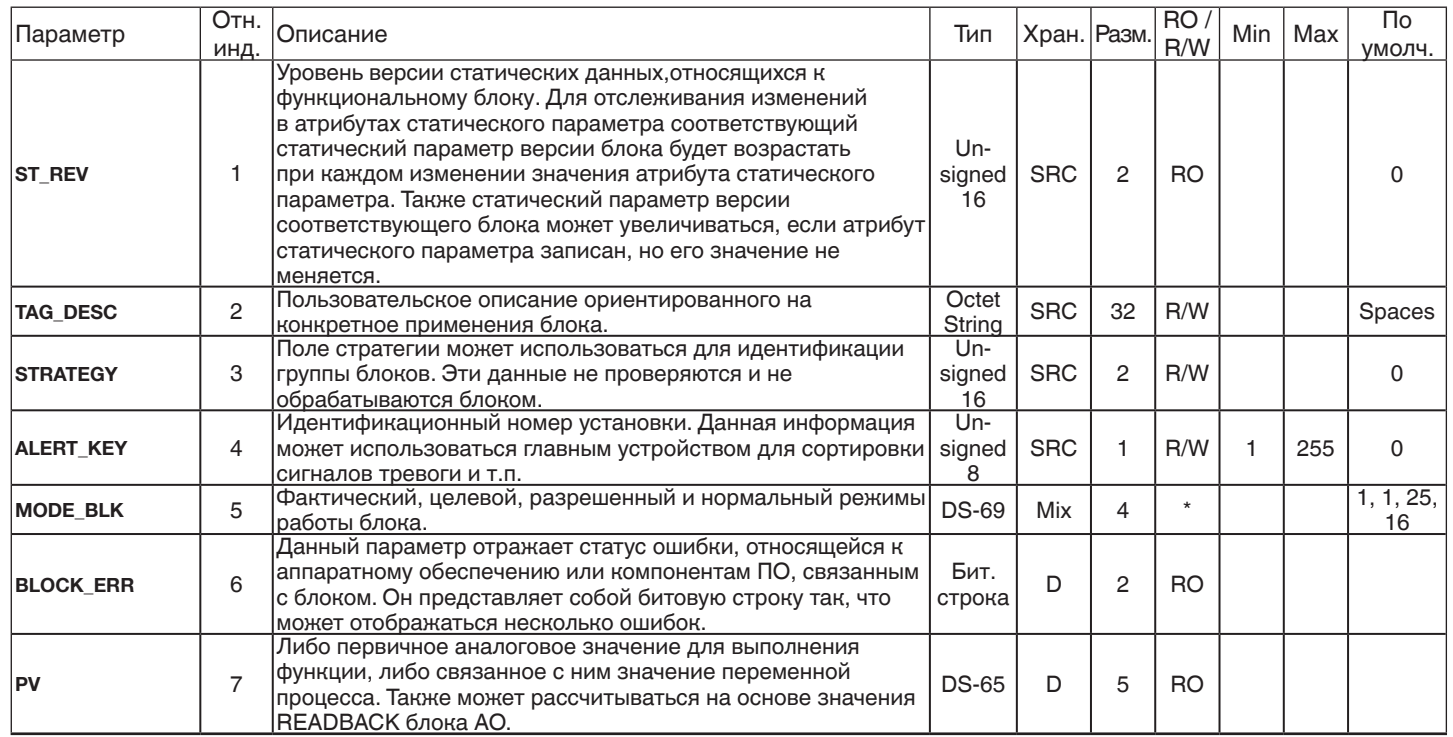

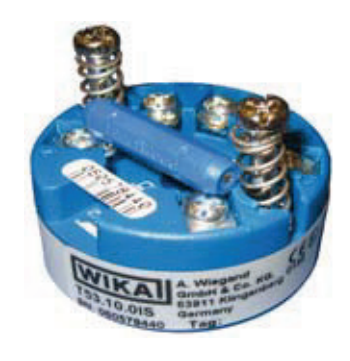

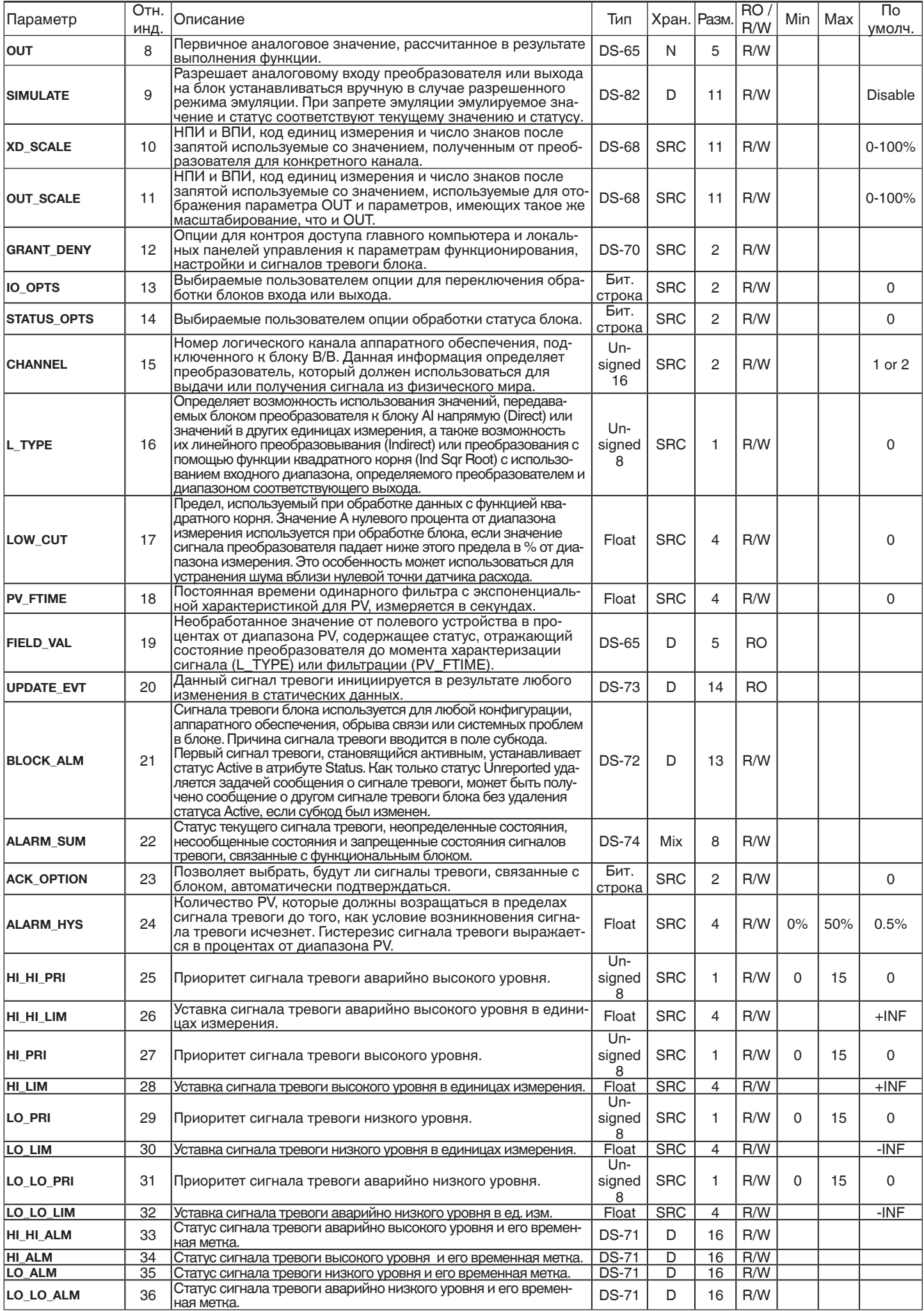

## 4.0 Блок ПИД регулирования, Fieldbus Foundation

#### 4.1 Введение:

Т53 оснащен блоком ПИД регулирования, который может использоваться только в системах Fieldbus Foundation. Структура блока ПИД регулирования соответствует стандартным спецификациям Fieldbus Foundation без специфических параметров производителя. Пожалуйста, помните, что функция ПИД не прописана в Profibus Nutzerorganisation и поэтому не может использоваться в системах Profibus.

#### 4.2 Обзор

Блок ПИД регулирования является ключевым для многих схем управления и его применение практически универсально, кроме ПД, которое используется в случае, когда процесс самостоятельно выполняет функцию интегрирования. В момент возникновения ошибки функция ПИД выполняет ее интегрирование, что смещает выходной сигнал в направлении, корректирующем ошибку. При разнице в постоянных времени первичных и вторичных измеренных значений процесса блоки ПИД регулирования могут каскадироваться, если это необходимо или желательно.

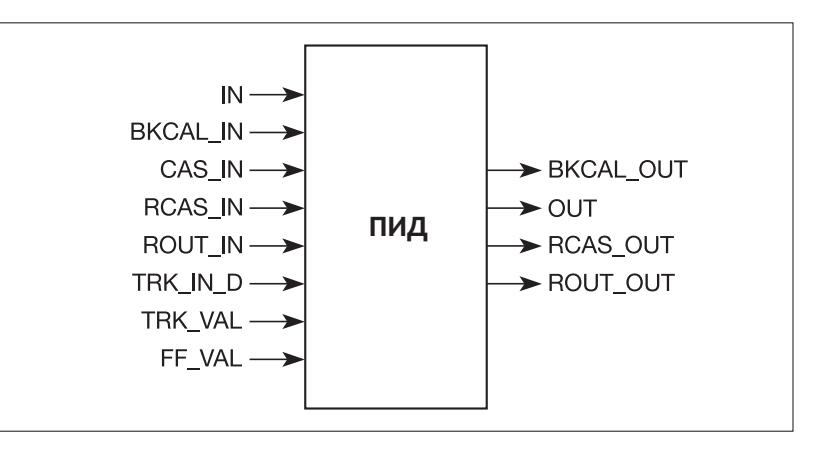

#### 4.3 Cxema:

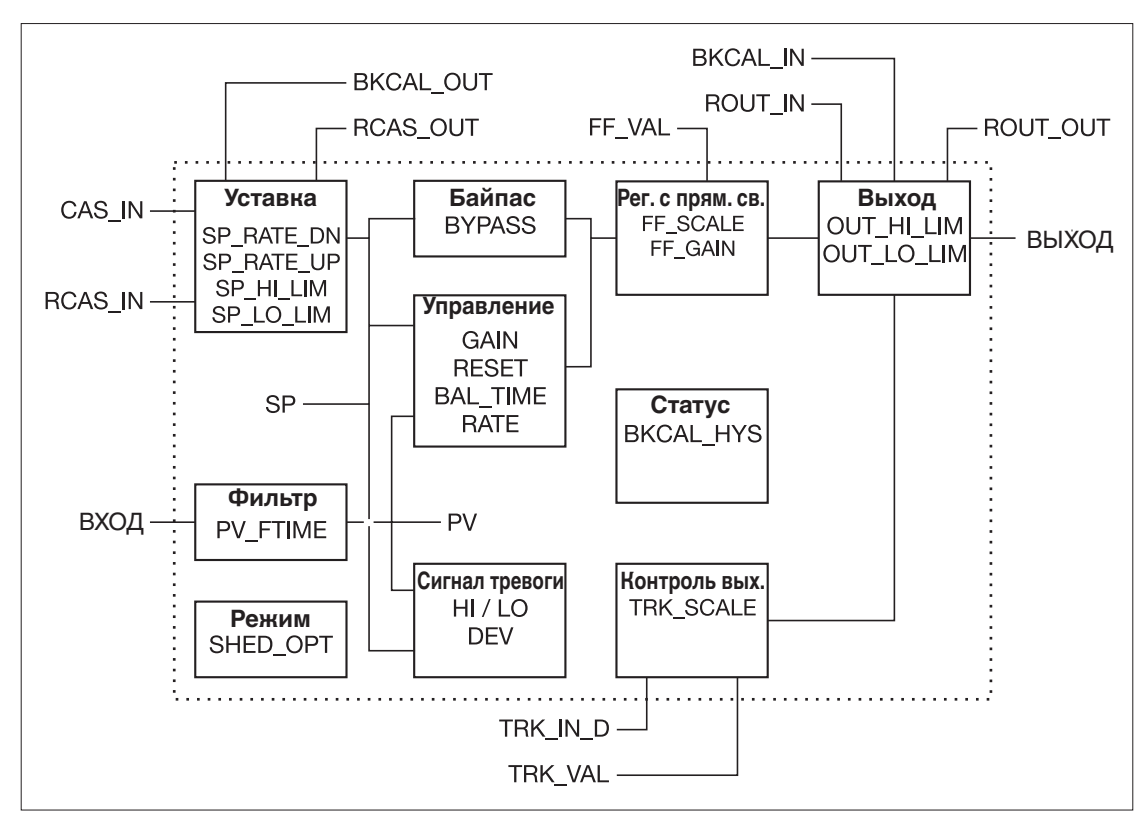

#### 4.4 Описание

Регулируемое значение переменной процесса связано со входом IN. Это значение проходит через фильтр с постоянной времени PV FTIME. После этого значение отображается как PV, которое используется в сочетании с SP алгоритма ПИД регулирования. Функция ПИД регуьирования не будет производить интегрирование, если статус предела IN постоянен. Обеспечивается подфункция выдачи сигнала тревоги PV и DV. У PV есть статус, хотя он и является параметром Contained.

Данный статус является копией статуса IN, если только IN не имеет статуса "good" и отсутствует сигнал тревоги PV или блока.

Используется целый каскад подфункции SP со своими предельными и абсолютными ограничениями. Имеются дополнительные опции регулирования, которые обеспечивают следование значения SP за значением PV при условии, что блок в этот момент находится в одном из режимов: IMan, LO, Man или ROut. Пределы не инициируют отслеживание SP-PV.

Имеется выключатель фунции BYPASS, который доступен оператору, если опция управления Bypass Enable имеет статус "истина". Байпас используется во вторичном каскаде контроллеров, имеющих недопустимые PV, Опция Bypass Enable необходима. поскольку не все каскадные схемы регулирования обеспечивают стабильное функционирование при статусе BYPASS "истина". BYPASS может изменяться только в режиме блока Мап или O/S. После его установки значение SP в процентах от диапазона измерения поступает гапрямую к целевому выходу, а значение OUT используется для BKCAL OUT. При изменении режима на Cas на вышестоящий блок поступает запрос на инициализацию значения OUT. Когда блок находится в режиме Cas, а затем переводится в режим передачи через байпас, на вышестоящий блок поступает запрос на инициализацию PV значения, независимо от опции "Use PV for BKCAL\_OUT".

GAIN, RESET и RATE являются, соответственно, настроечными постоянными для режимов П, И и Д. GAIN является безразмерной величиной. RESET и RATE являются постоянными времени, выраженными в секундах. Имеются контроллеры, которые настроены на все или некоторые универсальные значения, например, пропорциональный диапазон, и повторяются каждую минуту. Человеко-машинный интерфейс для этих параметров должен обеспечивать отображение пользовательских настроек. Опция регулирования Direct Acting, если имеет статус "истина", вынуждает выходной сигнал увеличиваться при превышении PV значения SP. В случае статуса "ложь" выходной сигнал уменьшается при превышении PV значения SP. В этом разница между положительной и отрицательной обратной связью, поэтому здесь нужно внимательно производить настройку и никогда ее не менять в автоматическом режиме. Значение данной опции необходимо также использовать при расчете предельного состояния для BKCAL OUT.

Выход поддерживает алгоритм регулирования с прямой связью. Вход FF VAL обеспечивает внешнее значение, пропорциональное некоторому возмущению в контуре управления. Данное значение преобразуется в проценты от выходного диапазона измерения с помощью значений параметра FF\_SCALE. Данное значение умножается на FF GAIN и суммируется с целевым выходом алгоритма ПИД регулирования. Если статус FF\_VAL является "Bad", будет использоваться последнее возможное значение, поскольку это предотвращает дребезг выходного сигнала. При возврате статуса к нормальному блок отрегулирует свою интегрирующую составляющую для поддержания предыдущего значения выходного сигнала.

Выход поддерживает алгоритм слежения.

Имеется опция для использования либо значения SP после ограничения, либо значения PV для BKCAL OUT.

#### 4.5 Поддерживаемые режимы

O/S. IMan. LO. Man. Auto. Cas. RCas и ROut.

4.6 Типы сигналов тревоги

Стандартный сигнал тревоги блока плюс стандартные сигналы тревоги HI HI, HI, DV HI, DV\_LO, LO и LO\_LO, применимые к PV.

#### 4.7 Работа с режимами

Стандартная передача к/от O/S.

#### 4.8 Работы со статусом

Стандартная плюс следующие опции для выбранного селектора управления. При принятии от BKCAL IN значения Not алгоритм ПИД управления производит необходимые регулировки для предотвращения завершения сброса.

4.9 Инициализация

Стандартная.

# 4.10 Список параметров блока ПИД регулирования

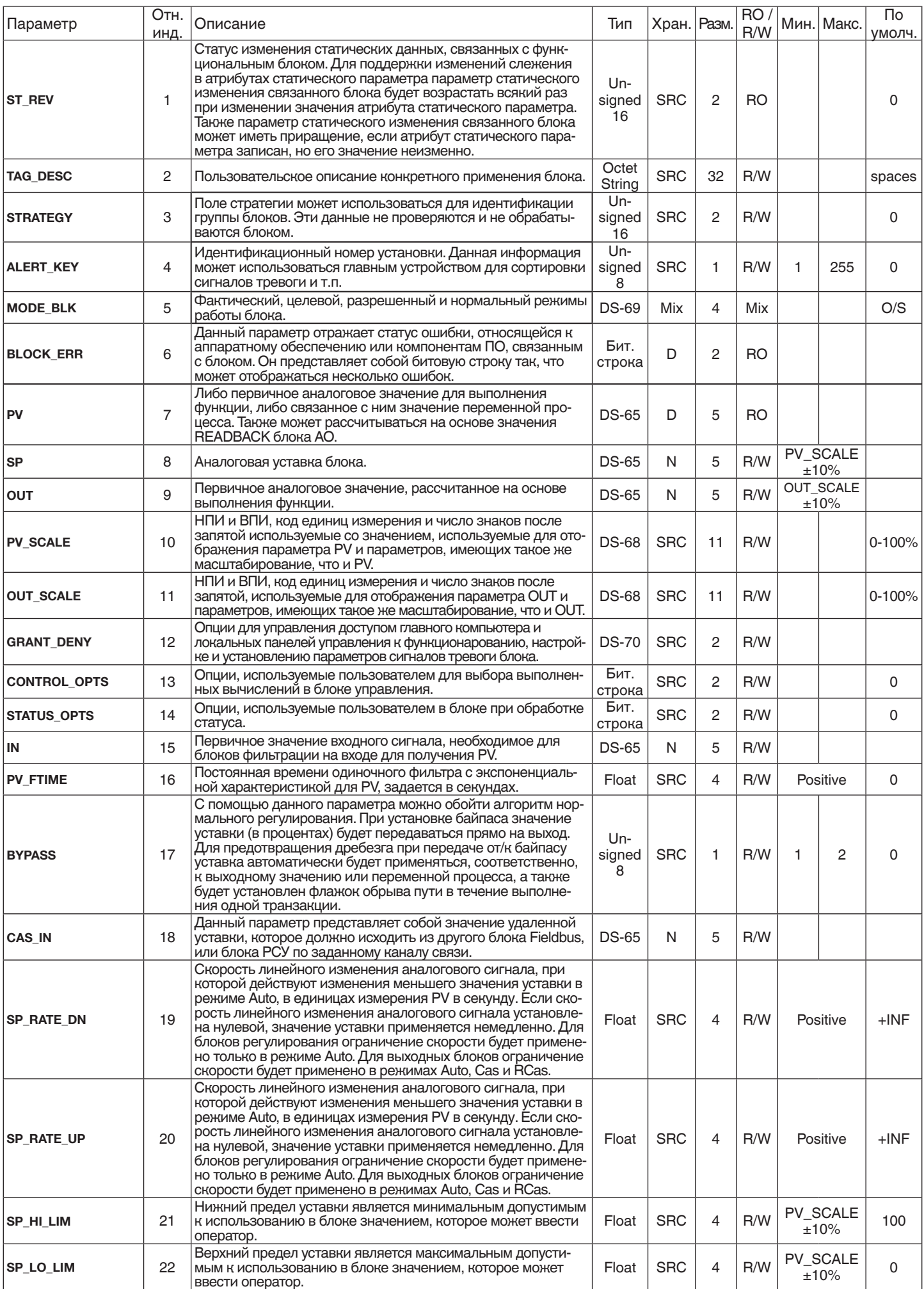

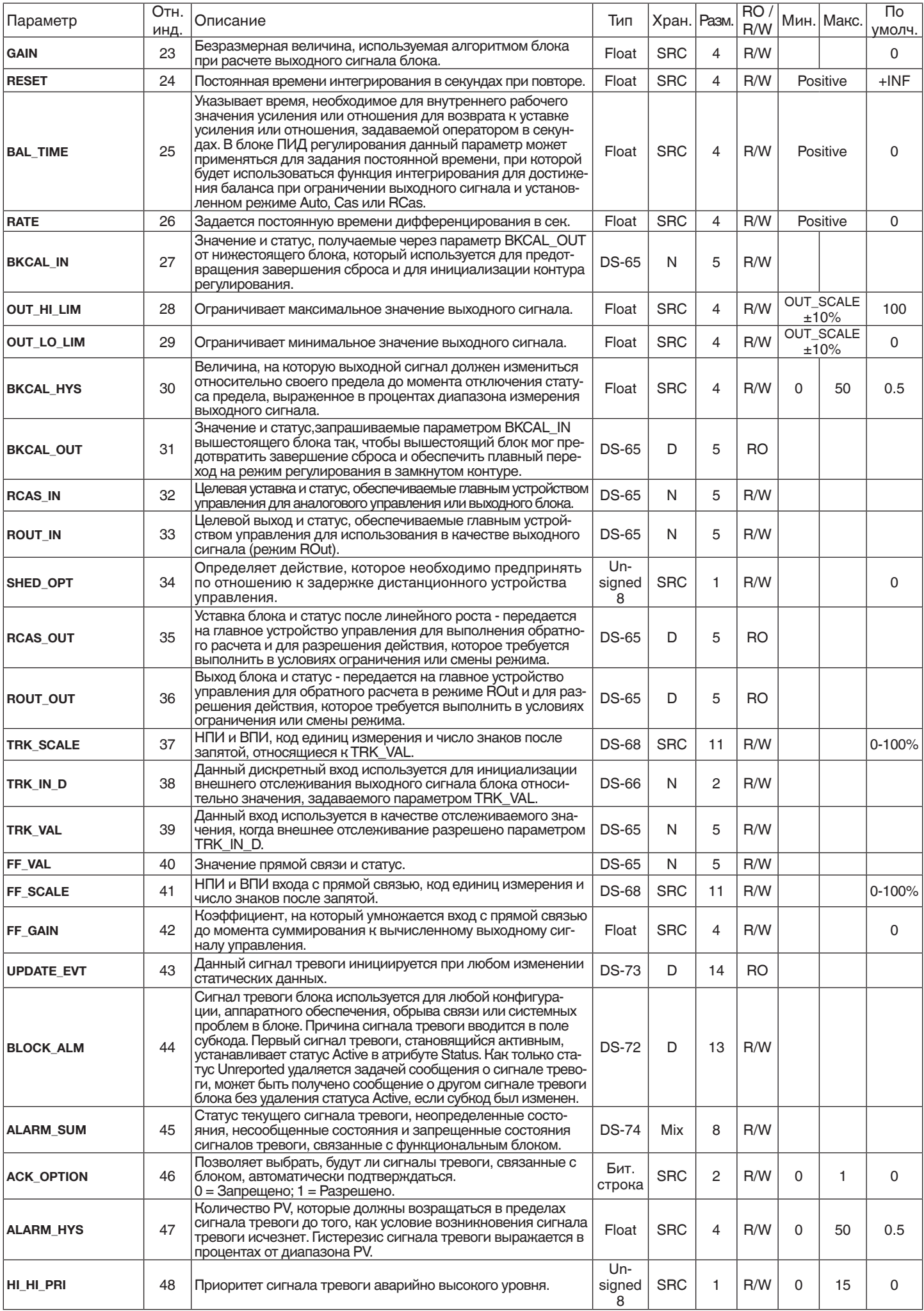

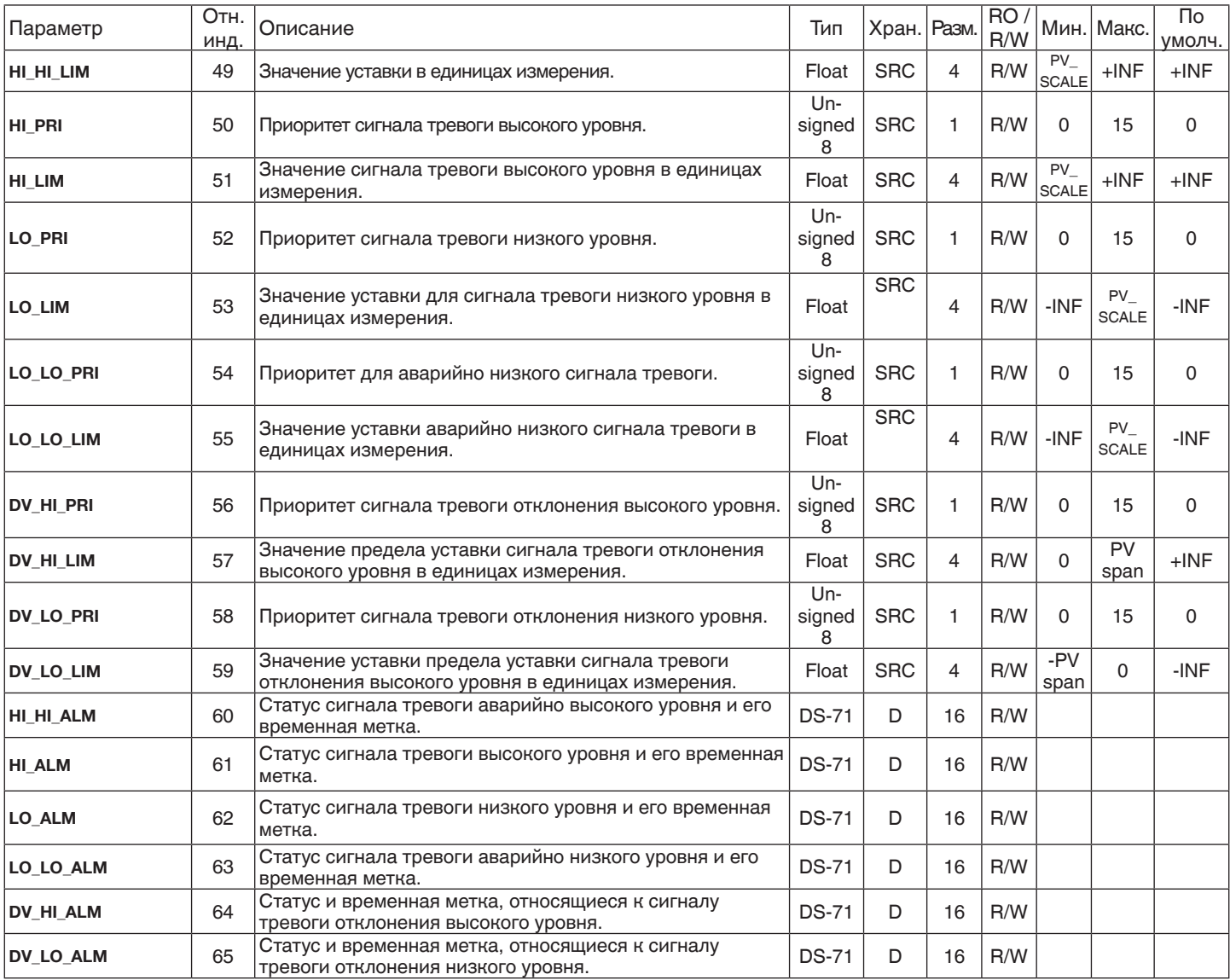

#### 5.0 Активный планировщик связей (LAS)

#### 5.1 Введение:

К особенностям Т53 относится функция LAS, которая доступна только в версии Fieldbus Foundation. Пожалуйста, учитывайте, что функция LAS не прописана Profibus Nutzerorganisation и поэтому недоступна в версии Profibus.

#### 5.2 Oбзор

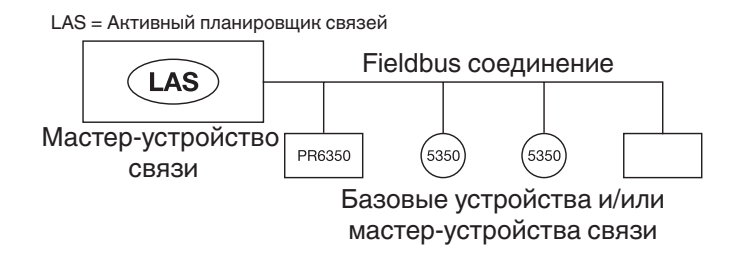

#### 5.3 Описание

Все связи имеют один и только один активный планировщик связей (LAS). Для конкретной связи LAS выступает в роли арбитра шины. LAS выполняет следующее:

- распознает и добавляет новые устройств в соединение
- удаляет устройства, от которых нет ответа, из соединения
- распределяет время канала передачи данных (DL) и планирования связей (LS) в соединении. Время канала передачи данных в общесетевом времени периодически распределяется LAS для синхронизации таймеров всех подключенных к шине устройств. Время планирования связей является временем, относящемся к конкретному соединению в виде смещения относительно времени, выделенного каналу передачи данных. Оно используется для индикации LAS в каждом соединении начинает и повторяет процесс согласно планированию. Оно также используется в управлении системой для синхронизации выполнения функционального блока с передачей данных, планируемой LAS.
- опрашивает утройства на предмет получения данных о процессе в запланированные интервалы передачи данных.
- распределяет на основе приоритетов токены между устройствами между планируемыми интервалами передачи данных.

Любое устройство в соединении может выполнять роль LAS, пока оно способно это делать. Устройства, которые могут выполнять роль LAS называются мастерустройствами связи. Все другие устройства называются базовыми устройствами. Когда сегмент запускается в первый раз или в результате неисправности имеющегося LAS, мастер-устройства связи сегмента приглашаются стать LAS. Мастер-устройство связи, выигравшее это соревнование, немедленно становится LAS после завершения процесса. Остальны мастер-устройства связи становятся базовыми устройствами. Тем не менее, мастер-устройства могут выполнять роль запасных LAS путем контролирования соединения на предмет неисправности LAS и затем разыгрывать возможность стать LAS при обнаружении неисправности действующего LAS.

В единицу времени может передавать данные только одно устройство. Разрешение передавать данные по шине выдается LAS путем распределения между устройствами токена. Осуществлять коммуникацию может только устройство, получившее токен. LAS содержит список всех устройств, которым необходим доступ к шине. Такой список называется "списком действующих узлов."

LAS использует два типа токенов. Критичный ко времени токен, токен инициализации передачи данных буфера (CD), передается LAS в соответствии с планированием. Некритичный ко времени токен, маркер передачи (PT), передается LAS к каждому устройству в порядке возрастания номеров очереди в зависимости от адреса.

# **WIKA в мире**

#### **Europe**

**Austria**<br>WIKA Messgerätevertrieb<br>Ursula Wiegand GmbH & Co. KG Perfektastr. 73 1230 Vienna Tel. +43 1 8691631 Fax: +43 1 8691634 info@wika.at www.wika.at

**Belarus** WIKA Belrus Ul. Zaharova 50B, Office 3H 220088 Minsk Tel. +375 17 2244164 Fax: +375 17 2635711 info@wika.by www.wika.by

**Benelux** WIKA Benelux Industrial estate De Berk Newtonweg 12 6101 WX Echt Tel. +31 475 535500 Fax: +31 475 535446 info@wika.nl www.wika.nl

**Bulgaria**

WIKA Bulgaria EOOD Akad.Ivan Geshov Blvd. 2E Business Center Serdika, building 3<br>Office 3/104 Office 3/104 1330 Sofia Tel. +359 2 82138-10 Fax: +359 2 82138-13 info@wika.bg www.wika.bg

**Croatia** WIKA Croatia d.o.o. Hrastovicka 19 10250 Zagreb-Lucko Tel. +385 1 6531-034 Fax: +385 1 6531-357 info@wika.hr www.wika.hr

**Denmark**<br>WIKA Denmark A/S WIKA Denmark A/S Klintehoj Vaenge 6 3460 Birkerod Tel. +45 4581 9600 Fax: +45 4581 9622 info@wika.as www.wika.as

**Finland** WIKA Finland Oy Melkonkatu 24 00210 Helsinki<br>Tel. +35896 Tel. +358 9 682492-0 Fax: +358 9 682492-70 info@wika.fi www.wika.fi

**France** WIKA Instruments s.a.r.l. Immeuble Le Trident 38 avenue du Gros Chêne 95220 Herblay Tel. +33 1 787049-46 Fax: +33 1 787049-59 info@wika.fr www.wika.fr

**Germany** WIKA Alexander Wiegand SE & Co. KG Alexander-Wiegand-Str. 30 63911 Klingenberg Tel. +49 9372 132-0 Fax: +49 9372 132-406 info@wika.de www.wika.de

#### **Italy**

WIKA Italia S.r.l. & C. S.a.s. Via G. Marconi 8 20020 Arese (Milano) Tel. +39 02 93861-1 Fax: +39 02 93861-74 info@wika.it www.wika.it

**АО «ВИКА МЕРА»**

142770, г. Москва, пос. Сосенское, д. Николо-Хованское, владение 1011А, строение 1, эт/офис 2/2.09 Тел.: +7 495 648 01 80 info@wika.ru ∙ www.wika.ru

**Poland** WIKA Polska spółka z ograniczoną odpowiedzialnością sp. k. Ul. Legska 29/35 87-800 Wloclawek Tel. +48 54 230110-0 Fax: +48 54 230110-1 info@wikapolska.pl www.wikapolska.pl

**Romania** WIKA Instruments Romania S.R.L. 050897 Bucuresti Calea Rahovei Nr. 266-268 Corp 61, Etaj 1 Tel. +40 21 4048327 Fax: +40 21 4563137 info@wika.ro www.wika.ro

**Russia** AO WIKA MERA Nikolo-Khovanskoye village 1011A, Building 1 142770 Moscow<br>Tel + 7.495-648018-0 Tel. +7 495-648018-0 info@wika.ru www.wika.ru

**Serbia** WIKA Merna Tehnika d.o.o. Sime Solaje 15 11060 Beograd Tel. +381 11 2763722 Fax: +381 11 2753674 info@wika.rs www.wika.rs

**Spain<br>Instrumentos WIKA S.A.U.<br>C/Josep Carner, 11-17<br>08205 Sabadell Barcelona** Tel. +34 933 9386-30 Fax: +34 933 9386-66 info@wika.es www.wika.es

**Switzerland** WIKA Schweiz AG Industriestrasse 11 6285 Hitzkirch Tel. +41 41 91972-72 Fax: +41 41 91972-73 info@wika.ch www.wika.ch

**Turkey** WIKA Instruments Endüstriyel Ölçüm Cihazları Tic. Ltd. Şti. Şerifali Mah. Bayraktar Bulvarı No:17 34775 Ümraniye, Istanbul Tel. +90 216 41590-66 Fax: +90 216 41590-97 info@wika.com.tr www.wika.com.tr

**Ukraine**<br>TOV WIKA Prylad<br>M. Raskovoy Str. 11, A PO 200 02660 Kyiv Tel. +38 044 4968380 Fax: +38 044 4968380 info@wika.ua www.wika.ua

**United Kingdom** WIKA Instruments Ltd Merstham, Redhill RH13LG Tel. +44 1737 644-008 Fax: +44 1737 644-403 info@wika.co.uk www.wika.co.uk

**North America**

**Canada** WIKA Instruments Ltd.<br>Head Office Head Office 3103 Parsons Road Edmonton, Alberta, T6N 1C8 Tel. +1 780 4637035 Fax: +1 780 4620017 info@wika.ca www.wika.ca

**USA** WIKA Instrument, LP 1000 Wiegand Boulevard Lawrenceville, GA 30043 Tel. +1 770 5138200 Fax: +1 770 3385118 info@wika.com www.wika.com

Gayesco-WIKA USA, LP 229 Beltway Green Boulevard Pasadena, TX 77503 Tel. +1 713 47500-22 Fax: +1 713 47500-11 info@wikahouston.com www.wika.us

Mensor Corporation 201 Barnes Drive San Marcos, TX 78666 Tel. +1 512 396-4200 Fax: +1 512 396-1820 sales@mensor.com www.mensor.com

#### **Latin America**

**Argentina<br>WIKA Argentina S.A.<br>Gral. Lavalle 3568<br>(B1603AUH) Villa Martelli** Buenos Aires Tel. +54 11 47301800 Fax: +54 11 47610050 info@wika.com.ar www.wika.com.ar

**Brazil** WIKA do Brasil Ind. e Com. Ltda. Av. Úrsula Wiegand, 03 18560-000 Iperó - SP Tel. +55 15 3459-9700 Fax: +55 15 3266-1196 vendas@wika.com.br www.wika.com.br

**Chile** WIKA Chile S.p.A. Los Leones 2209 Providencia Santiago Tel. +56 2 2209-2195 iei. ←<br>Sinfo@wika.cl www.wika.cl

**Colombia** Instrumentos WIKA Colombia S.A.S. Avenida Carrera 63 # 98 - 25 Bogotá – Colombia Tel. +57 1 624 0564 info@wika.co www.wika.co

**Mexico** Instrumentos WIKA Mexico S.A. de C.V. Viena 20 Ofna 301 Col. Juarez, Del. Cuauthemoc 06600 Mexico D.F. Tel. +52 55 50205300 Fax: +52 55 50205300 ventas@wika.com www.wika.mx

#### **Asia**

**Azerbaijan** WIKA Azerbaijan LLC Caspian Business Center 9th floor 40 J.Jabbarli str. AZ1065 Baku Tel. +994 12 49704-61 Fax: +994 12 49704-62 info@wika.az www.wika.az

**China** WIKA Instrumentation Suzhou Co., Ltd. 81, Ta Yuan Road, SND Suzhou 215011 Tel. +86 512 6878 8000 Fax: +86 512 6809 2321 info@wika.cn www.wika.com.cn

**India** WIKA Instruments India Pvt. Ltd. Village Kesnand, Wagholi Pune - 412 207 Tel. +91 20 66293-200 Fax: +91 20 66293-325 sales@wika.co.in www.wika.co.in

**Iran** WIKA Instrumentation Pars Kish (KFZ) Ltd. Apt. 307, 3rd Floor 8-12 Vanak St., Vanak Sq., Tehran Tel. +98 21 88206-596 Fax: +98 21 88206-623 info@wika.ir www.wika.ir

**Japan** WIKA Japan K. K. MG Shibaura Bldg. 6F 1-8-4, Shibaura, Minato-ku Tokyo 105-0023 Tel. +81 3 5439-6673 Fax: +81 3 5439-6674 info@wika.co.jp www.wika.co.jp

**Kazakhstan** TOO WIKA Kazakhstan Microdistrict 1, 50/2 Microgrometric<br>050036 Almaty Tel. +7 727 225 9444 Fax: +7 727 225 9777 info@wika.kz www.wika.kz

**Korea**<br>WIKA Korea Ltd. WIKA Korea Ltd. 39 Gajangsaneopseo-ro Osan-si Gyeonggi-do 447-210 Tel. +82 2 86905-05 Fax: +82 2 86905-25 info@wika.co.kr www.wika.co.kr

**Malaysia** WIKA Instrumentation (M) Sdn. Bhd. No. 23, Jalan Jurukur U1/19 Hicom Glenmarie Industrial Park 40150 Shah Alam, Selangor Tel. +60 3 5590 6666 info@wika.my www.wika.my

**Philippines** WIKA Instruments Philippines Inc. Ground Floor, Suite A Rose Industries Building #11 Pioneer St., Pasig City Philippines 1600 Tel. +63 2 234-1270 Fax: +63 2 654-9662 info@wika.ph www.wika.ph

**Singapore** WIKA Instrumentation Pte. Ltd. 13 Kian Teck Crescent 628878 Singapore Tel. +65 6844 5506 Fax: +65 6844 5507 info@wika.sg www.wika.so

**Taiwan**<br>WIKA Instrumentation Taiwan Ltd.<br>Min-Tsu Road, Pinjen 32451 Taoyuan Tel. +886 3 420 6052 Fax: +886 3 490 0080 info@wika.tw www.wika.tw

**Thailand** WIKA Instrumentation Corporation (Thailand) Co., Ltd. 850/7 Ladkrabang Road, Ladkrabang Bangkok 10520 Tel. +66 2 32668-73 Fax: +66 2 32668-74 info@wika.co.th www.wika.co.th

#### **Africa / Middle East**

**Egypt** WIKA Near East Ltd. Villa No. 6, Mohamed Fahmy Elmohdar St. - of Eltayaran St. 1st District - Nasr City - Cairo Tel. +20 2 240 13130 Fax: +20 2 240 13113 info@wika.com.eg www.wika.com.eg

**Namibia** WIKA Instruments Namibia Pty Ltd. P.O. Box 31263 Pionierspark Windhoek Tel. +26 4 61238811 Fax: +26 4 61233403 info@wika.com.na www.wika.com.na

**South Africa** WIKA Instruments Pty. Ltd. Chilvers Street, Denver Johannesburg, 2094 Tel. +27 11 62100-00 Fax: +27 11 62100-59 sales@wika.co.za www.wika.co.za

**United Arab Emirates** WIKA Middle East FZE Warehouse No. RB08JB02 P.O. Box 17492 Jebel Ali, Dubai Tel. +971 4 883-9090 Fax: +971 4 883-9198 info@wika.ae www.wika.ae

#### **Australia**

**Australia** WIKA Australia Pty. Ltd. Unit K, 10-16 South Street Rydalmere, NSW 2116 Tel. +61 2 88455222 Fax: +61 2 96844767 sales@wika.com.au www.wika.com.au

**New Zealand<br>WIKA Instruments Limited<br>Unit 7 / 49 Sainsbury Road<br>St Lukes - Auckland 1025** Tel. +64 9 8479020 Fax: +64 9 8465964 info@wika.co.nz www.wika.co.nz

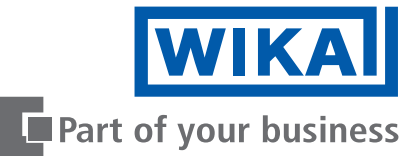